# **SIEMENS**

Be inspired

**SL55**

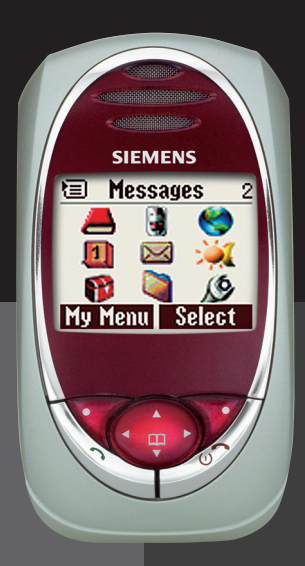

## **Contents 1**

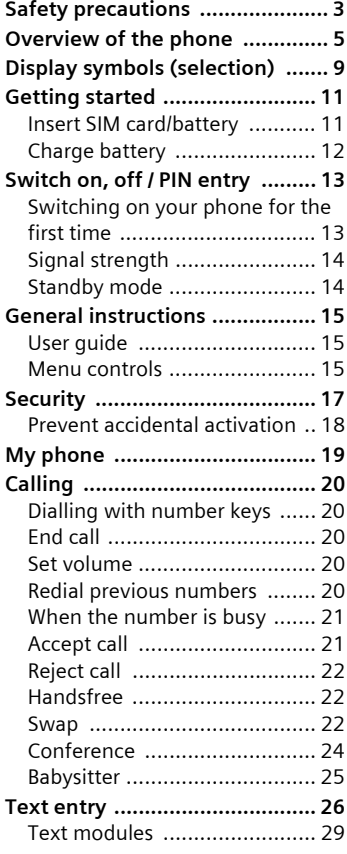

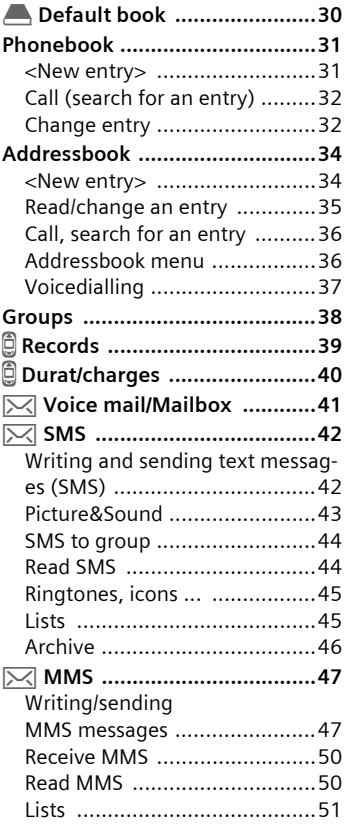

### **See also Index at the end of this User Guide**

## **2 Contents**

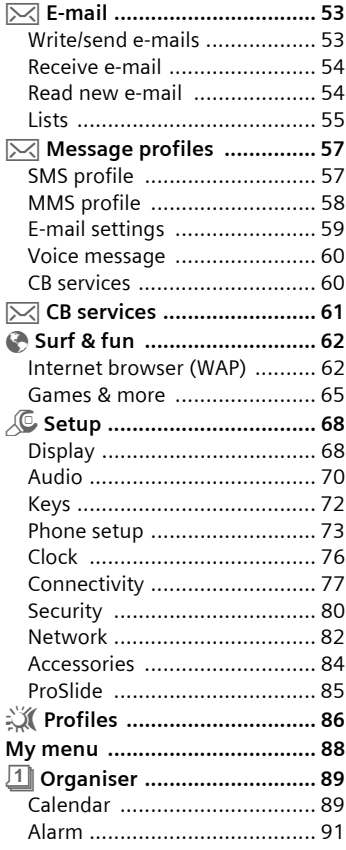

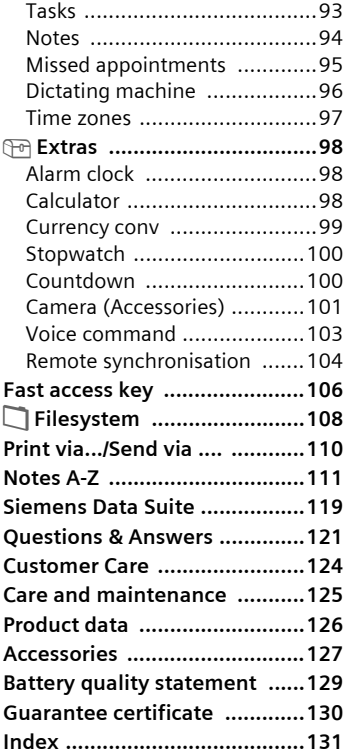

### **See also Index at the end of this User Guide**

#### <span id="page-3-0"></span>**Notes for parents**

Read the user manual and safety instructions carefully before using the phone! Explain the contents of the phone to your children and the risks associated with using the phone!

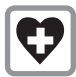

When in a hospital switch off your phone. Mobile phones can interfere with the functioning of medical devices such as hearing aids or pacemakers. Keep at least 20cm/9 inches between phone and pacemaker. When using the mobile phone hold it to the ear which is further away from the pacemaker. For more information consult your doctor.

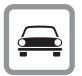

Only use a handsfree kit while driving [\(p. 84\).](#page-84-1)

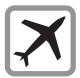

Mobile phones must be switched off at all times in an aircraft. To prevent accidental activation, see [\(p. 87\)](#page-87-0).

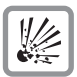

Switch off near petrol stations, fuel depots, chemical plants or blasting operations. Mobile phones can interfere with the operation of technical installations.

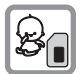

The SIM card may be removed. Caution! Small parts could be swallowed by children.

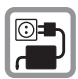

The mains voltage (V) specified on the power supply unit must not be exceeded.

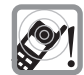

Ringtones [\(p. 70\),](#page-70-1) message tones [\(p. 71\)](#page-71-0) and handsfree talking are reproduced through the loudspeaker. Do not hold the phone to the ear when it rings or when you have switched on the handsfree function [\(p. 22\).](#page-22-3) Otherwise you could cause serious damage to your hearing.

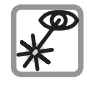

Do not view the activated infrared interface [Class 1 LED product (classification under IEC 60825-1)] with an optical magnifier.

We recommend you only use Siemens original batteries (100% mercury-free) and charging devices. Otherwise considerable health risks and damage to the product cannot be excluded. For example, the battery may explode.

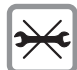

Do not open the phone. Only the battery (100% mercury-free) or SIM card may be replaced. You must not open the battery under any circumstances. Any other changes to this device are strictly prohibited, as they will invalidate the type approval criteria required for operation of the unit.

#### **Please note:**

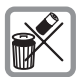

Dispose of used batteries and phones according to the legal regulations.

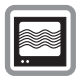

Mobile phones can interfere with the operation of nearby TVs, radios or PCs.

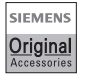

Only use Siemens original accessories. In this way you will avoid possible health risks and damage to the product and ensure compliance with all relevant provisions.

Improper use invalidates the warranty!

The phone may only be used if the keypad is fully closed or fully opened; for optimum audio quality, however, it is recommended you open the keypad completely.

## **Overview of the phone**

### <span id="page-5-0"></span> $①$  Loudspeaker

### d **Display icons**

Signal strength/ GPRS available/battery level.

### e **Control key**

See next page.

### **4** Input keys

Numbers, letters

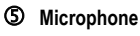

#### $6$  Integrated antenna

Do not interfere with the phone above the battery cover unnecessarily. This reduces the signal quality/signal strength.

### $\oslash$  Dictation key

(in standby mode):

Hold **down :** record. Press **briefly**: play back.

### **8** Plus/minus side key

- During a call: volume loud-quiet.
- In menus, lists and WAP pages: scroll up and down.
- In standby mode: Press side key at top **briefly**: show profile selection. Hold **down** key at bottom: start voice control.

### **9** Infrared interface

(IrDA, e.g. for communication between PC/PDA and mobile phone).

### l **Device interface**

Connection for charger, headset etc.

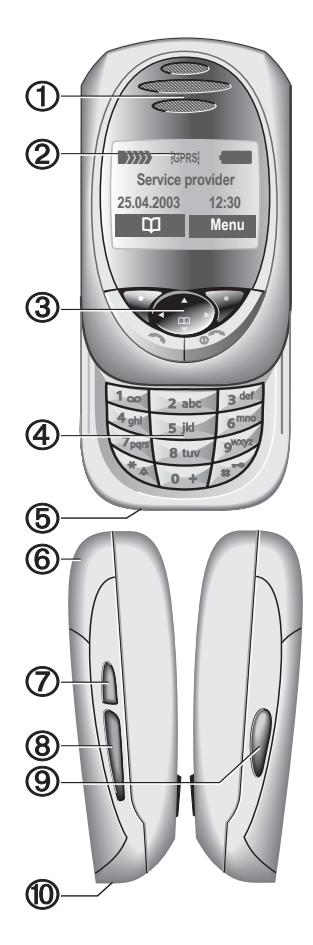

### c **Soft keys**

The current functions of these keys are shown in the bottom line of the display as **§text§** or symbols (e.g. **d** )

### d **Control key**

In the main menu:

 $\widehat{(\mathbb{F}^n)}$  Navigation.

In lists and menus:

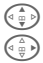

 $\begin{array}{c}\n\langle \frac{1}{\langle \frac{1}{2}, \frac{1}{2}\rangle}\n\end{array}$ Scroll up/down.<br>
Select function.<br>  $\langle \frac{1}{\langle \frac{1}{2}, \frac{1}{2}\rangle}\n\end{array}$ Select function.

Select function.

Menu level back

During a call:

 $\left(\begin{matrix} \frac{\widehat{a}}{w} \\ \vdots \\ \frac{\widehat{b}}{w} \end{matrix}\right)$  Open call menu.

In standby mode:<br>
Voice<br>
Press, Comment<br>
Press, Comment<br>
GPR

Voice control (hold down).

Open Address/Phonebook.

Open menu.

GPRS info.

### **3** Call key

Dial phone number/name displayed, take calls. Show last phone numbers dialled in standby mode.

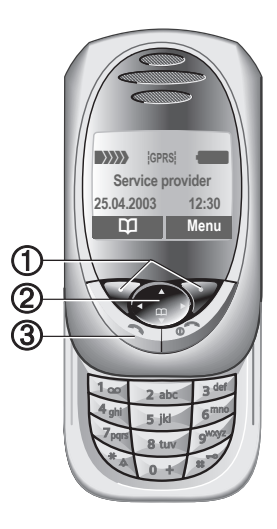

### c B **On/Off/End key**

- Switched off: hold **down** to switch on.
- During a conversation or in an application (except for Surf&Fun): press **briefly** to finish.
- In menus: press **briefly** to go back a level. Hold **down** to go back to standby mode.
- In standby mode: if the keylock is disabled, hold **down** to switch off the phone if the keypad is closed.
- Keylock in standby mode, keypad closed: press **briefly** to lock keypad. Press **briefly** and confirm with **§OK§** to unlock the keypad.

### **Hold down**

- In standby mode: switch all audible signals on/off (except alarm).
- For incoming calls: only switch off ringtones.

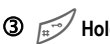

#### **3**  $\mathbb{R}$  Hold down

• In standby mode: Lock or unlock keys.

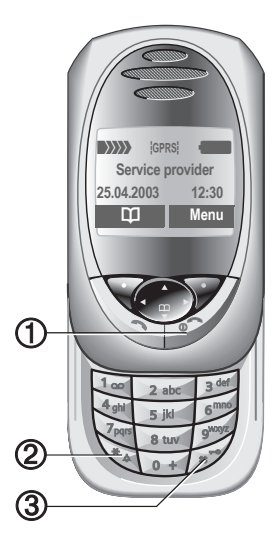

#### **Note**

Your phone's display is delivered with a protective film. **Remove this film before getting started** .

## **8 Overview of the phone**

### **Open keypad:**

- Light on.
- Keypad unlocked.
- Opening melody on (if set).
- The call is accepted.
- Alarm sound off (appointment, alarm).

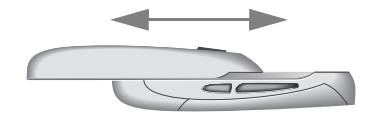

### **Close keypad:**

- Back to standby mode.
- Light off.
- Keypad locked (if set).
- Closing melody on (if set).
- The call is ended
- The call is rejected.
- Alarm sound off (appointment, alarm).

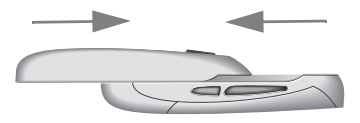

**ABC/ Abc/ abc**

**<u><sup>■</sup>Abc</u>T** 

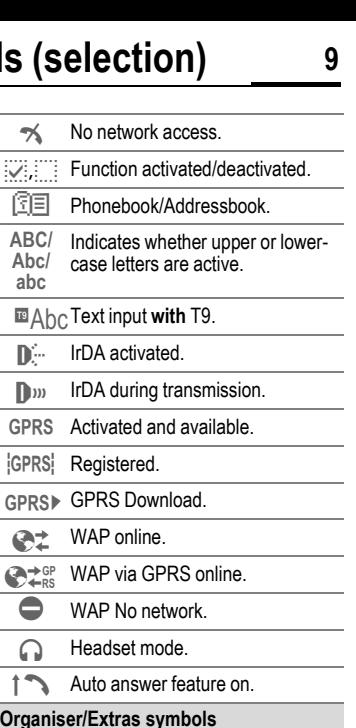

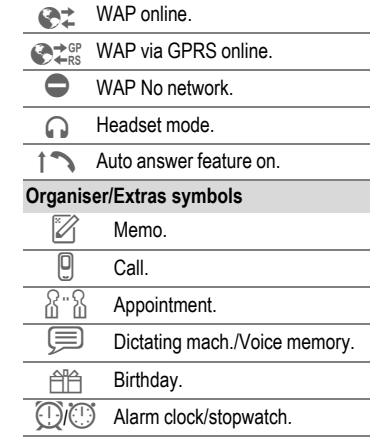

<span id="page-9-0"></span>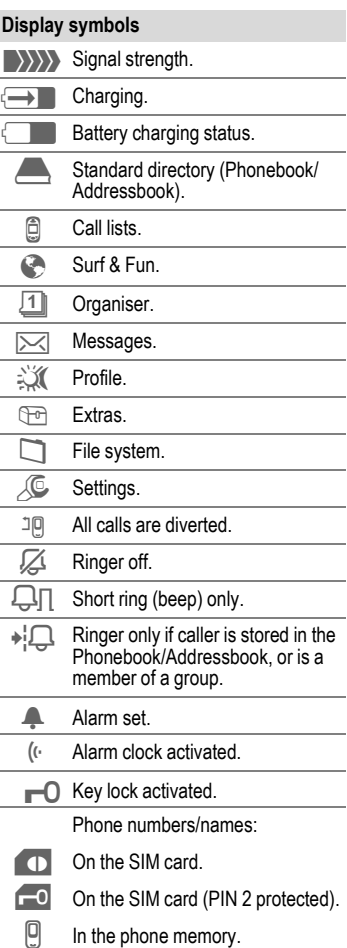

### **Soft keys**

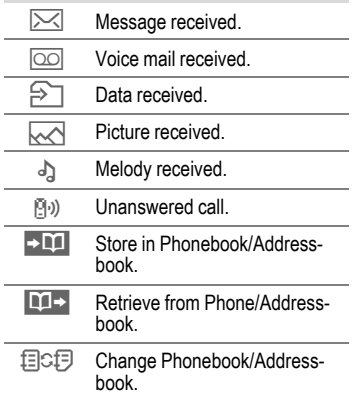

## **Getting started 11**

## <span id="page-11-1"></span><span id="page-11-0"></span>**started Insert SIM card/battery**

The service provider supplies you with a SIM card on which all the important data for your line is stored. If the SIM card has been delivered in credit-card size, snap the smaller segment out and remove any rough edges.

• Press the lock  $\bullet$ , then remove the battery upwards in the direction of the arrow  $\blacksquare$ 

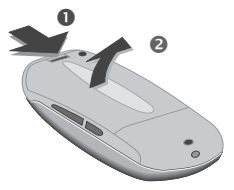

• Insert the SIM card in the opening with the contact area **facing downwards** and push gently until it engages below the holder (make sure the angled corner is in the correct position  $\bullet$ ).

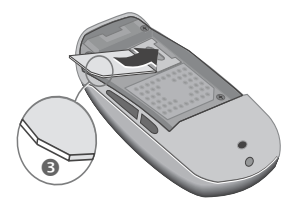

• Insert the battery in the lower edge  $\bullet$ , then press downwards  $\bullet$ until it engages.

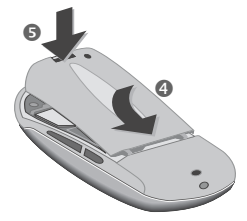

### **Remove SIM card**

Remove the battery. First push the SIM card  $\odot$  gently through the slot for the holder and at the same time lift it up slightly  $\odot$  on the other side. Then remove the SIM card completely.

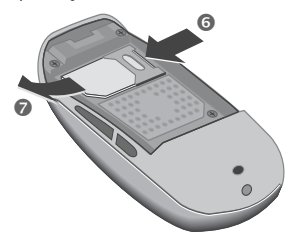

#### **Additional information**

Always switch off phone before removing the battery!

Only 3V SIM cards are supported. Please contact your service provider, if you have an older card.

Functions with SIM card ..................[p. 118](#page-118-0)

## **12 Getting started**

## <span id="page-12-0"></span>**Charge battery**

The battery is not fully charged when delivered. Plug charger cable into the bottom of the phone, plug power supply unit into a mains power socket and charge for at least **two hours**.

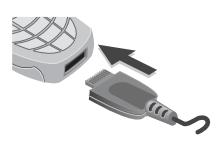

#### **Display when charging is in progress**

 $\leftarrow$  During charging.

#### **Charging time**

An empty battery is fully charged after about 2 hours. Charging is only possible within the temperature range 5 °C to 40 °C. At 5 °C above or below, the charge icon blinks as a warning. The mains voltage specified on the power supply unit must not be exceeded.

#### **Charge icon not visible**

If the battery is totally discharged, no charge icon is displayed when the charger is plugged in. It will appear after two hours at most. In this case the battery is fully charged after 3-4 hours.

#### **Only use the charger provided!**

#### **Display while in service**

Charge level display during operation (empty-full):

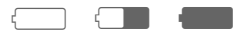

A beep sounds when the battery is nearly empty. The battery level is only shown correctly during an unbroken charging/discharging cycle. You should therefore **not remove the battery unnecessarily** and where possible **not finish the loading process early**.

#### **Additional information**

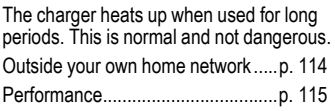

#### <span id="page-13-0"></span>**Switch on, off Activate/deactivate**

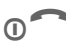

Hold **down** On/Off/End key to switch on or off.

## **Enter PIN**

The SIM card can be protected with a 4-8 digit PIN.

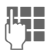

**Jean** Open keypad. Enter the PIN using the number keys. The characters \*\*\*\* appear to ensure nobody can read your PIN on the display. Correct errors with **Clear**.

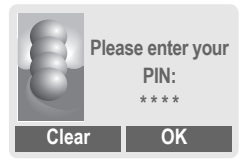

**OK** Confirm entry with right soft key. Logging on to the network will take a few seconds.

#### **Additional information**

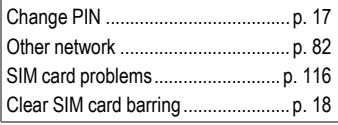

## <span id="page-13-1"></span>**Switching on your phone for the first time**

### **Contrast**

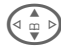

Set display contrast.

### **Time/date**

The clock must be set to the right time once at start-up.

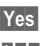

#### **§Yes§** Press.

- $\frac{1}{2}$  Open keypad. First enter the date (day/month/ year), then the time (24 hours, including seconds).
- 
- **OK** Press. The time and date are updated.

### **Time zones**

Set the time zone for your area.

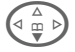

 $\begin{pmatrix} 2 \\ \end{pmatrix}$  Select the required time zone from list ...

**Set** ... press to set.

#### **Additional information**

If the battery is removed for longer than seconds, the clock must be reset.

Additional clock settings....................[p. 76](#page-76-1)

### **Phonebook or Addressbook**

You can choose whether you want to use the **Phonebook** on the SIM card or the internal **Addressbook** as standard.

You can copy the SIM card Phonebook to the Addressbook on the phone. Please **do not interrupt this procedure**. During this time **do not accept incoming calls**. Follow instructions in the display.

To copy data on the SIM card at a later time, highlight entries [\(see](#page-113-0)  [p. 113\)](#page-113-0) and copy these with the function "**Copy into 9**" (Phonebook options menu [p. 32\)](#page-32-2).

You can change the standard phonebook at any time [\(p. 30\)](#page-30-1).

## <span id="page-14-0"></span>**Signal strength**

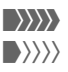

**WWW** Strong receive signal.

 $\langle \rangle \rangle$  A weak signal reduces the call quality and may lead to loss of the connection. Change your location.

### **Emergency number (SOS)**

#### **Only to be used in real emergencies!**

By pressing the soft key **§SOS§**, you can make an emergency call on any network **without** a SIM card and without entering a PIN (not available in all countries).

## <span id="page-14-1"></span>**Standby mode**

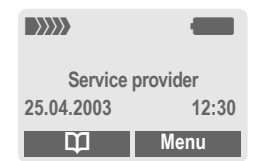

When the name of the service provider appears on the display, the phone is in **standby mode** and **ready for use**. If you now close the keypad, the phone remains in standby mode.

The left soft key may have different functions pre-assigned.

**CONSERVED Hold down** the On/Off/End key to return to standby mode from any situation.

#### **Additional information**

同2 SIM services (optional)...........[p. 105](#page-105-0)

## <span id="page-15-1"></span><span id="page-15-0"></span>**User quide**

The following symbols are used to explain operation:

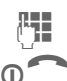

**Enter numbers or letters.** 

On/Off/End key.

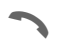

Call key.

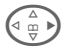

 $\overbrace{p \in \mathbb{R}}$  Press the control key on the side indicated.

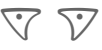

Soft keys.

**Menu** Displays a soft-key function.

 $C\left\{\right\}$  Function dependent on service provider, may require special registration.

## <span id="page-15-2"></span>**Menu controls**

The steps needed to reach a function are shown in a **condensed form** in this user guide, e.g. to display call list for missed calls:

 $|\text{Menu}| \rightarrow \bigoplus$   $\rightarrow$  Calls missed

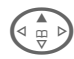

E **P** Records **A** Select. Press **top** of control key.

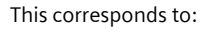

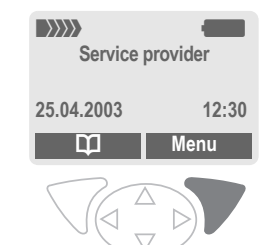

 $\bullet$ 

**§Menu§** Open menu.

From standby mode: press **right** soft key.

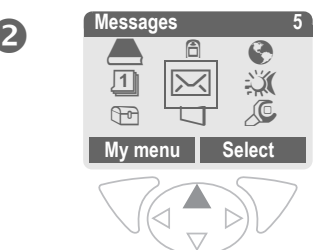

## **16 General instructions**

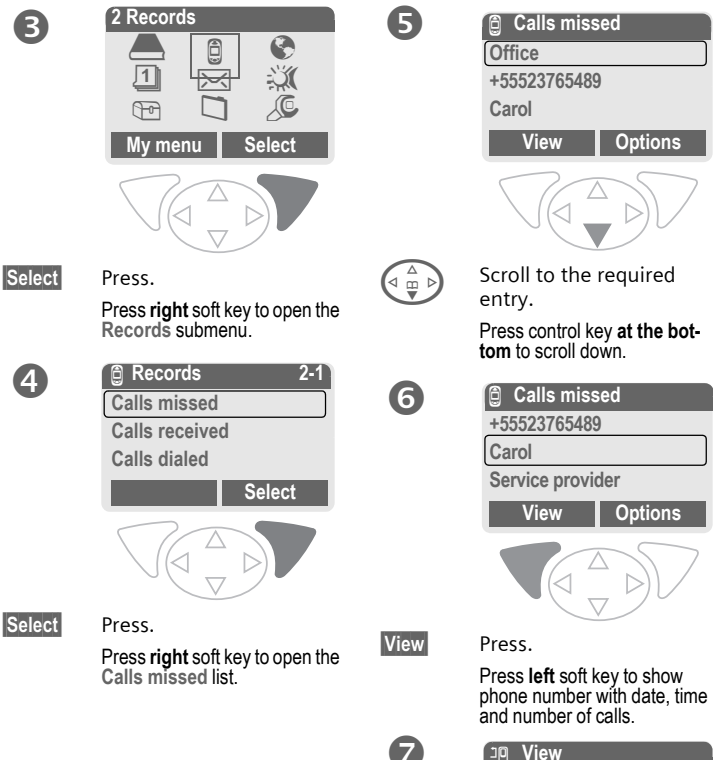

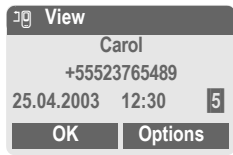

## <span id="page-17-3"></span><span id="page-17-0"></span>**Security Codes**

The phone and SIM card are protected against misuse by several security codes.

**Keep these confidential numbers in a safe place where you can access them again if required.**

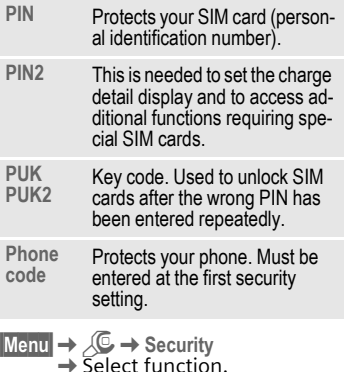

### <span id="page-17-2"></span>**PIN control**

The PIN is usually requested each time the phone is switched on. You can deactivate this feature but you risk unauthorised use of the phone. Some service providers do not permit deactivating the control.

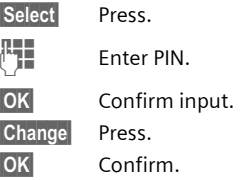

### <span id="page-17-1"></span>**Change PIN**

You can change the PIN to any 4-8 digit number you find easier to remember.

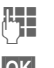

J Enter **current** PIN.

**§OK§** Press.

- **[4], OK** Enter **new** PIN.
- 
- **FLE** OK Repeat **new** PIN.

### **Change PIN2**

(display only if PIN 2 is available). Proceed as with **Change PIN**.

**Menu →** *S***C
→ Security**→ Codes

## <span id="page-18-2"></span>**Chg.phonecode**

del

You define and enter the phone code (4-8 digits) when you call up a phone-code protected function for the first time (e.g. Babysitter [p. 25\)](#page-25-1). It is then valid for all phone-code protected functions.

Following the third unsuccessful attempt, access to the phone code and the functions that use it is denied. If this happens please contact Siemens Service [\(p. 124\).](#page-124-1)

## <span id="page-18-1"></span>**Clear SIM card barring**

If the PIN is entered incorrectly three times, the SIM card is barred. Enter the PUK (MASTER PIN), provided by your service provider with the SIM card, according to instructions. If the PUK (MASTER PIN) has been lost, please contact your service provider.

#### **Additional information**

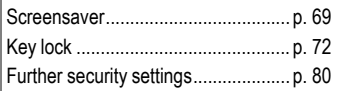

#### <span id="page-18-0"></span>**Prevent accidental activation**  $d$

Even if PIN entry is deactivated (see [p. 17](#page-17-2)), confirmation is required to switch on phone.

This prevents the phone from being switched on accidentally, e. g. when carried in a pocket or whilst you are on an aircraft.

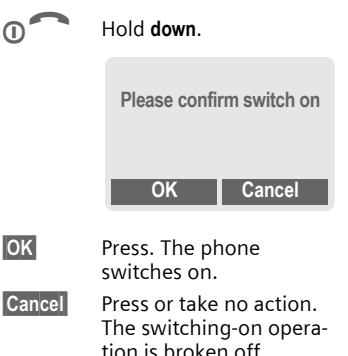

**My phone 19**

<span id="page-19-0"></span>**My phone** Change your phone to match your personal requirements.

### **Ringtones**

Assign individual ringtones to caller groups or for special dates [\(p. 71\).](#page-71-1)

#### **Animations, screensavers, logos, applications**

Adjust your phone in the following ways to give it a personal touch and make it just how you want it:

#### **Animations**

Choose a start-up and closing animation [\(p. 69\)](#page-69-1) as well as a personal greeting [\(p. 69\).](#page-69-2)

#### **Screensaver**

Choose an analogue clock or a personal picture [\(p. 69\)](#page-69-0).

#### **(Provider) logo**

Choose an individual picture [\(p. 68\)](#page-68-2) to be displayed in standby mode.

#### **Background image**

Choose your own permanent background image [\(p. 68\)](#page-68-3).

#### **Applications**

Download your own applications from the Internet [\(p. 65\)](#page-65-1).

#### **Colour scheme**

Choose a colour scheme for the entire service system [\(p. 68\)](#page-68-4).

### **Where do I get what?**

You can order additional ringtones, logos and screensavers on the Internet and receive them by SMS/MMS:

#### **[www.my-siemens.com/ringtones](http://www.my-siemens.com/ringtones)**

**[www.my-siemens.com/logos](http://www.my-siemens.com/logos)**

**[www.my-siemens.com/screensaver](http://www.my-siemens.com/screensaver)**

#### **[www.my-siemens.com/animations](http://www.my-siemens.com/animations)**

Or you can download them direct via WAP:

**wap.my-siemens.com**

### **Siemens City Portal**

Further applications, games and services for your mobile phone (e.g. a Photo Logo Composer to create personal pictures for your Addressbook) can be found at:

#### **[www.my-siemens.com/city](http://www.my-siemens.com/city)**

The Siemens City Portal also provides a list of countries in which these services are available.

### **My menu**

Create your own menu with frequently used functions, phone numbers or WAP pages [\(p. 88\)](#page-88-1).

### <span id="page-20-1"></span><span id="page-20-0"></span>**Calling Dialling with number keys**

The phone must be switched on (standby mode) and the keypad must be open.

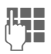

**Letter State Find Tena** Enter number (always with area code, if necessary with international dialling code).

> **§Clear§** A **short** press clears the last digit, a **long** press clears the entire phone number.

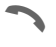

Press the Call key. The displayed phone number is dialled.

## <span id="page-20-2"></span>**End call**

**D** Press End key **briefly**. The call is ended. Press this key even if the person on the other end of the line has hung up first.

**Or** Close keypad.

## <span id="page-20-3"></span>**Set volume**

Using the plus/minus side key (press top/bottom), adjust the volume (only possible during a call).

If a Car Kit is used, its volume setting will not affect the usual setting on the phone.

## <span id="page-20-4"></span>**Redial previous numbers**

To redial the phone number **last**  called:

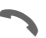

Press Call key **twice**.

To redial other numbers that were dialled previously:

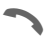

Press the Call key once.

 $\binom{2}{\omega}$  Pick out the required phone number from the list, then press ...

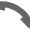

... to dial.

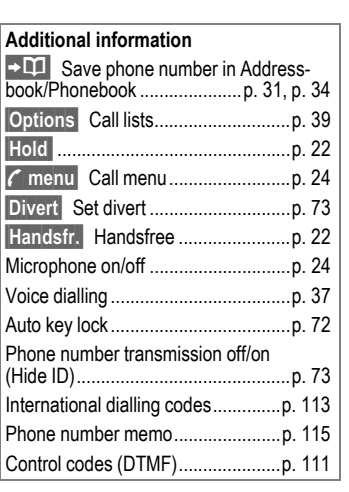

## **Calling 21**

## <span id="page-21-0"></span>**When the number is busy**

If the number called is busy or cannot be reached because of network problems, several options are available (depending on the service provider). An incoming call or any other use of the phone interrupts these functions.

#### **Either**

### **Automatic Redial previous numbers**

**§Auto dial§** Press. The phone number is automatically dialled ten times at increasing time intervals. End with:

**Or**

### **Call back**

dri

**Call back** Press. Your phone rings when the busy number is free. Press the Call key to dial the number.

m<sup>a</sup> End key.

### **Reminder**

**Prompt** Press. A beep reminds you to redial the displayed phone number after 15 minutes.

## <span id="page-21-1"></span>**Accept call**

The phone must be switched on (standby mode). An incoming call will interrupt any other use of the phone.

If the keypad is closed, press the soft key Mute to disable the ringer for the current call.

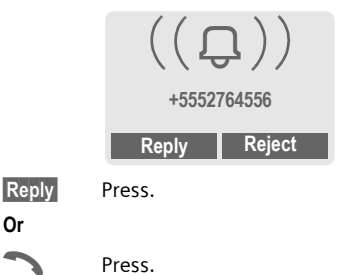

**Or** Open keypad.

If the phone number has been transmitted by the network, it is displayed. If the caller's name appears in the Phonebook or Addressbook, this will appear instead of the number. If set, a picture can be displayed instead of the bell icon [\(p. 34\)](#page-34-3).

#### **Warning!**

Please make sure you have accepted the call before holding the phone to your ear. This will avoid damage to your hearing from loud ringtones!

## **22 Calling**

## <span id="page-22-0"></span>**Reject call**

**Reject** Press. The call will be diverted if this has been set previously.[\(p. 73\)](#page-73-1)

**Or**

B Press **briefly**.

**Or** Close keypad.

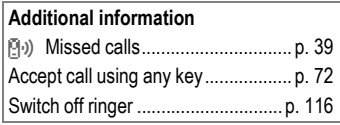

## <span id="page-22-3"></span><span id="page-22-1"></span>**Handsfree**

You can put the phone aside during a call. You can then hear the caller via the loudspeaker.

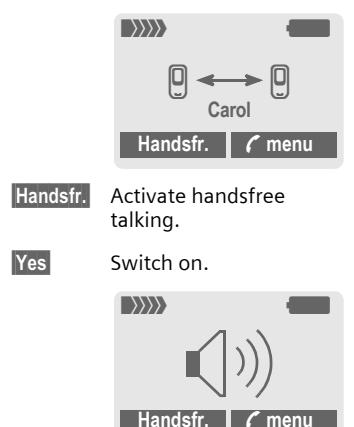

Use the plus/minus side key to regulate volume.

**§Handsfr.§** Deactivate.

#### **Warning!**

To avoid damage to hearing **always deactivate "handsfree talking"** before holding the phone to your ear! This will avoid damage to hearing!

**y menu§** Call menu ..........................[p. 24](#page-24-1)

## <span id="page-22-2"></span>**Swap**

dri

### **Establish a second connection**

You can call another number during a call.

**y menu§** Open call menu.

**Hold** The current call is put on hold.

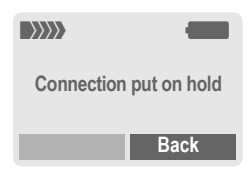

Now dial the new number (Phonebook/Addressbook  $(\frac{2}{9})$ .

When the new connection is established:

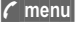

**y menu§** Open call menu.

**Swap** Swap back and forth between the calls.

#### **• End current call**

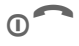

**D** End the current call and press **§Yes§**. You are now connected to the caller.

**• End both calls**

Close keypad.

### **Incoming calls during a call**

During a call, you may be advised that there is another call waiting. You will hear a special tone during the call. You may need to register for this service with your service provider and set your phone accordingly [\(p. 73\)](#page-73-3).

> You have the following options:

#### **• Accept the waiting call**

**§Swap§** Accept the waiting call and put the current call on hold To swap between the two calls, proceed as above.

#### **End call**

Press the End key  $\circ$ . The following is displayed: "**Return to call on hold?**"

Accept the waiting call by pressing **§Yes§**.

#### **Or**

End the second call also by pressing **§No§**.

**• Reject waiting call**

**Reject** Reject the waiting call.

#### **Or**

**Divert** The waiting call is diverted, for example, to mailbox.

**• Accept the waiting call and end the current call**

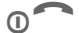

**COLLEGE** End the current call.

- **Reply** Accept new call.
- **End both calls**

Close keypad.

## **24 Calling**

## <span id="page-24-0"></span>**Conference**

del

Call up to 5 parties one by one and link them together in a conference call. Some of the functions described may not be supported by your service provider or may have to be enabled specially. You have established a connection:

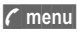

**y menu§** Open menu and select **Hold**. The current call is put on hold.

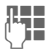

Now dial a new number. When the new connection is established ...

**y menu§** ... Open menu and select **Conference**. The held call is ioined.

Repeat procedure until all participants are linked together (up to 5 participants).

### **End**

**All calls in the conference** finish simultaneously when the End key is pressed.

**Or** Close keypad.

## <span id="page-24-1"></span>**Call menu**

The following functions are only available during a call:

<span id="page-24-2"></span>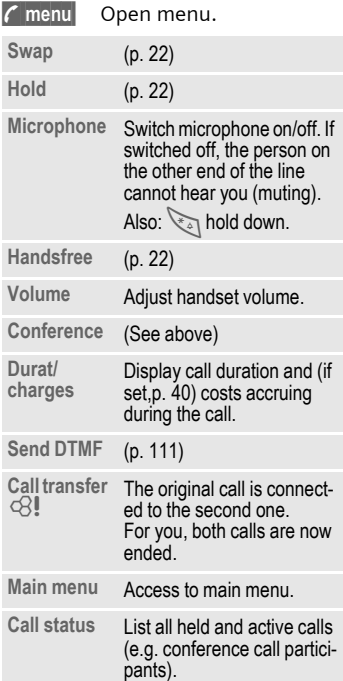

## **Calling 25**

## <span id="page-25-1"></span><span id="page-25-0"></span>**Babysitter**

If this is active, only **one** number can be dialled.

### **Switch on**

**Menu** → *<u>C* → Security</u> **→ Babysitter** 

**§Select§** Press.

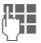

 $\mathbb{F}$  Enter phone code.

The phone code (4 to 8 digits) is set by you and entered at the first security setting.

#### **Please don't forget the number [\(see also p. 18\)](#page-18-2)!**

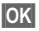

**OK** Confirm input.

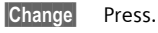

 $E/H$  Select phone number from Addressbook [\(p. 35\)](#page-35-1) or Phonebook [\(p. 32\)](#page-32-3) or enter new number.

**§OK§** Confirm "On".

### **Apply**

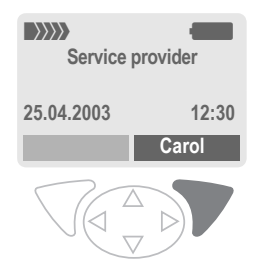

Use the **right** soft key and hold it **down** to dial (e.g. Carol's phone number).

### **Switch off**

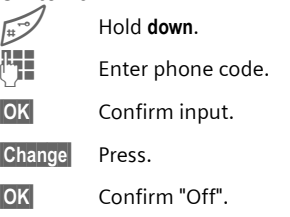

## <span id="page-26-3"></span><span id="page-26-0"></span>**Fnter text without T9**

Press number key repeatedly until the required letter appears. The cursor will jump forward after a brief interval. Example:

2 **Press briefly** once for **a**, twice for **b** etc. The first letter in each name is automatically written in upper case.

> **Hold down** to write the number, in this case **2**.

- **Ä,ä/1-9** Umlauts and numbers are displayed after the relevant letters.
- **§Clear§ Press briefly** to delete the letter before the cursor, **hold down** to erase the whole word.

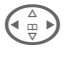

 $\left(\begin{matrix} \wedge \\ \cdots \end{matrix}\right)$  Move the cursor (forwards/back).

Press briefly: Swap between **abc, Abc, T9abc, T9Abc, T9ABC, 123**. Status shown in top line of display.

**Hold down:** All input modes are displayed.

**Press briefly:** Select special characters.

> **Hold down:** Open input menu.

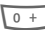

#### $\overline{0+1}$  Press **once/repeatedly**:

**. ,? ! ' " 0 - ( ) @ / : \_**

**Hold down:** Writes **0**.

**1** Writes blank. Press twice = jumps a line.

## <span id="page-26-1"></span>**Special characters**

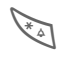

Press **briefly**. The symbols chart is displayed:

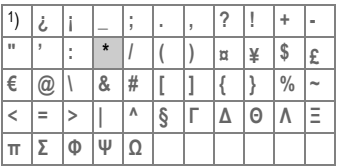

1) Line skip

 $(\frac{1}{\mathbb{F}}\mathbb{D})$ ,  $(\frac{1}{\mathbb{F}}\mathbb{D})$  Navigate to character.

**§Select§** Press.

## <span id="page-26-2"></span>**Input menu**

With text input:

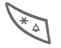

**A** Hold **down**. The input menu is displayed: **Text format** (SMS only) **Input language Mark text Copy/Add**

## **Text input with T9**

"T9" deduces the correct word from the individual key entries by making comparisons with an extensive dictionary.

### **Activate, deactivate T9**

**§Options§** Open text menu.

**T9 input** Select.

**T9 preferred**

Select.

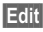

**§Edit§** Activate T9.

### **Select Input language**

Select the language in which you want to compose your message.

**§Options§** Open text menu.

**T9 input** Select.

**Input language**

Select.

**Select** Confirm, the new language is set. Languages with T9 support are marked by the **T9** symbol.

#### **T9 language versions**

If you want to load a dictionary in another language, you will find a large selection to download from the Internet as well as installation instructions under:

#### **[www.my-siemens.com/t9](http://www.my-siemens.com/t9)**

### **Write a word using T9**

Since the display changes as you proceed

#### **it is best if you finish a word without looking at the display.**

Simply press the keys **once only** where the relevant letter is located. For "hotel", for example:

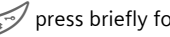

# press briefly for **T9Abc** then type

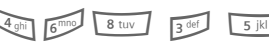

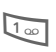

 $\overline{1}$  Press. A blank ends a word.

Do not use special characters such as Ä but write the standard character, e.g. A; T9 will do the rest for you.

#### **Additional information**

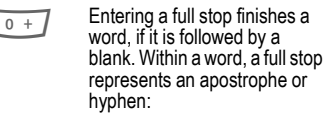

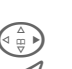

e.g. **§provider.s§** = provider's. Go to the right: Ends the word.

**Press briefly:** Swap between **abc, Abc, T9abc, T9Abc, T9ABC, 123**. Status shown in top line of display.

**Hold down:** All input modes are displayed.

**Press briefly:** Select special characters [\(p. 26\)](#page-26-1).

> **Hold down:** Open input menu [\(p. 26\)](#page-26-2).

### **T9 word suggestions**

If several options are found in the dictionary for a key sequence (a word), the most probable is displayed first. If the word you want has not been recognised, the next suggestion from T9 may be correct.

The word must be **highlighted**. Then press

ringinglerightarpoon. The displayed word is replaced with a different word. If this word is also incorrect,

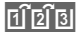

File all press again. Repeat until the correct word is displayed.

If the word you want is not in the dictionary, it can also be written without T9.

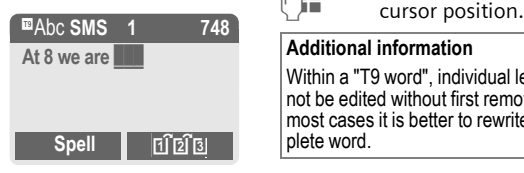

To add a word to the dictionary:

**§Spell§** Select.

The last suggestion is deleted and the word may now be entered without T9 support. Press **§Save§** to add it automatically to the dictionary.

### **Correct a word**

Words written **with** T9:

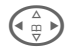

 $\left(\begin{matrix} \wedge \\ \cdots \\ \wedge \cdots \end{matrix}\right)$  Move left or right, word by word, until the required word is **§highlighted§**.

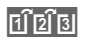

» Scroll through the T9 word suggestions again.

**Clear** Deletes the character to the left of the cursor **and** displays a new possible word!

Words **not** written with T9:

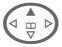

- Move letter by letter to the left/right.
- **Clear** Deletes the letter to the left of the cursor.

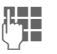

J Letters are inserted at the

#### **Additional information**

Within a "T9 word", individual letters may not be edited without first removing T9. In most cases it is better to rewrite the complete word.

T9® Text Input is licensed under one or more of the following: U.S. Pat. Nos. 5, 818, 437, 5, 953, 541, 5, 187, 480, 5, 945, 928, and 6, 011, 554; Canadian Pat. No. 1,331,057; United Kingdom Pat. No. 2238414B; Hong Kong Standard Pat. No. HK0940329; Republic of Singapore Pat. No. 51383; Euro.Pat. No. 0 842 463 (96927260.8) DE/ DK, FI, FR, IT, NL, PT, ES, SE, GB; and additional patents are pending worldwide.

## <span id="page-29-0"></span>**Text modules**

Text modules can be stored in the phone for adding to your SMS messages.

### **Write text modules**

 $|\text{Menu}| \rightarrow |\text{X}| \rightarrow \text{Text modules}$ 

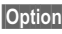

**§Options§** Select **New text** .

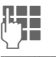

 $\mathbb{F}$  Write text module.

**§Options§** Select **Save**.

Accept the default name or give it a new name, then save with **§OK§** .

### **Use text modules**

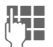

**Jegon Write message.** 

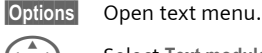

G  $\left(\begin{matrix} \bullet & \bullet \\ \bullet & \bullet \end{matrix}\right)$  Select Text modules.

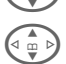

 $\widehat{\sigma_{\mathfrak{m}}}$  Select text module from the list.

**Select** Confirm. The text module is displayed.

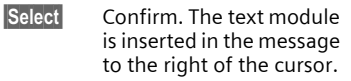

<span id="page-30-0"></span>**Menu → Conduction.** 

## **Show entries**

Entries in the standard directory (Addressbook or Phonebook) are shown for selection.

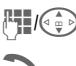

 $\mathbb{F}_{\mathbb{H}}(\widehat{\mathbb{G}_{\mathbb{B}}})$  Select a name with the first letter and/or scroll.

The number is dialled.

## **<New entry>**

Create new entry in standard directory.

**Phonebook** [\(see p. 31\)](#page-31-3)

**Addressbook** [\(see p. 34\)](#page-34-4)

## <span id="page-30-1"></span>**Default book**

Select either Phonebook or Addressbook as your standard directory. Your preference should be for the Addressbook, because more entries and functions (e.g. pictures, birthdays, several phone numbers per entry, etc.) are possible.

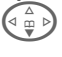

F Select **Phonebook** or **Addressbook**.

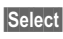

**§Select§** Set as standard.

## **Groups**

[\(see p. 38\)](#page-38-1)

## **Businesscard**

Create your own business card. Send this by SMS or infrared to another GSM phone or to a suitable PC/printer.

If no business card has been created yet, you will be asked for your input.

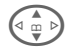

Move from field to field to put in your details. You will find explanations of these input fields on [p. 34](#page-34-5) and [p. 35](#page-35-2).

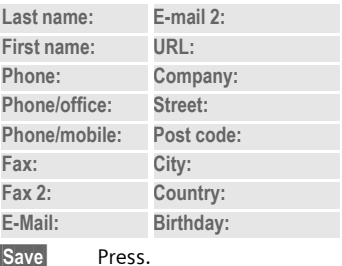

### **Additional information**

The content of the business card corresponds to international standards (vCard).

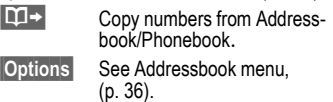

## **Service numbers**

[\(see p. 115\)](#page-115-2)

## **Phonebook 31**

<span id="page-31-3"></span><span id="page-31-0"></span>**Phonebook** Entries in the Phonebook (on the SIM card) are managed separately from those in the Addressbook. You can however exchange data between the Phonebook and the Addressbook.

## <span id="page-31-2"></span><span id="page-31-1"></span>**<New entry>**

If the Phonebook is set as standard (Addressbook as standard, [p. 30](#page-30-1)):

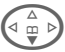

 $\begin{pmatrix} 2 \\ \frac{1}{2} \\ \frac{1}{2} \end{pmatrix}$  Open Phonebook (in standby mode).

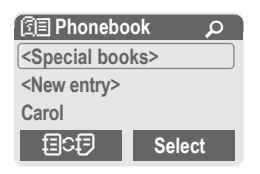

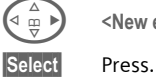

<New entry> Select.

Select input fields.

Fill in the input fields described below. The maximum number of letters available is displayed at the top of the screen.

### **Number:**

Always enter phone number with prefix.

### **Name:**

Enter first and/or last names.

### **Location:**

Default: **SIM**

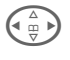

 $\left(\begin{matrix} 2 \\ \frac{10}{3} \end{matrix}\right)$  Select the storage location such as **SIM** or **Protected SIM** [\(p. 33\).](#page-33-2)

### **Record no.:**

Each entry is automatically assigned a record number. You can also dial using the record number [\(p. 32\)](#page-32-4).

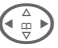

Change the record number.

**Save** Press to store the new entry.

### **Additional information**

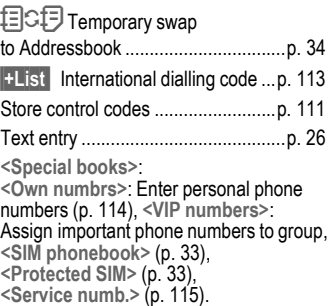

## <span id="page-32-3"></span><span id="page-32-0"></span>**Call (search for an entry)**

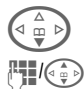

 $\left(\begin{matrix} \Delta & \Delta \\ \frac{\alpha}{2} & \frac{\alpha}{2} \end{matrix}\right)$  Open Phonebook.

 $\mathbb{F}_{\mathbb{H}}(\widehat{A_{\alpha}})$  Select a name with the first letter and/or scroll.

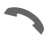

Number is dialled.

## <span id="page-32-4"></span>**Call using record no.**

A record number is automatically assigned to every new entry in Phonebook.

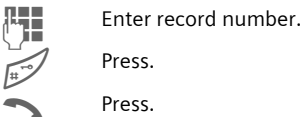

Press.

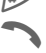

Press

## <span id="page-32-1"></span>**Change entry**

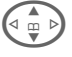

 $\left(\begin{matrix} \bullet & \bullet \\ \bullet & \bullet \end{matrix}\right)$  Select entry in Phonebook.

**§Options§** Press and select **Change**.

 $\circledcirc$  Select input field.

Fdit.

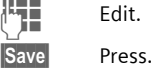

## <span id="page-32-2"></span>**Phonebook menu**

The following functions are available, depending on the current situation. Some functions may be applied to the current entry as well as multiple highlighted entries:

**§Options§**

## <span id="page-33-2"></span>**Location:**

An entry can be moved from one storage location to another.

#### <span id="page-33-0"></span>**SIM (Standard)**

Entries stored in the Phonebook on the SIM card can also be used on other GSM phones.

#### <span id="page-33-1"></span>**Protected SIM**

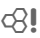

Phone numbers can be stored in a protected location on a special SIM card. The PIN 2 is needed for editing [\(p. 17\)](#page-17-3).

Activate with the function **Only '** [\(p. 80\)](#page-80-2).

## **34 Addressbook**

<span id="page-34-4"></span><span id="page-34-0"></span>The Addressbook can store up to 500 entries, each with a variety of telephone and fax numbers as well as additional address details. These entries are managed separately from those in the Phonebook in the phone memory. However you can exchange data between the Addressbook and the Phonebook on the SIM card.

## <span id="page-34-2"></span><span id="page-34-1"></span>**<New entry>**

If the Addressbook has been selected as standard:

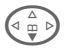

 $\widehat{\mathbb{F}^{(n)}_{\mathfrak{m}}}$  Open Addressbook (in standby mode).

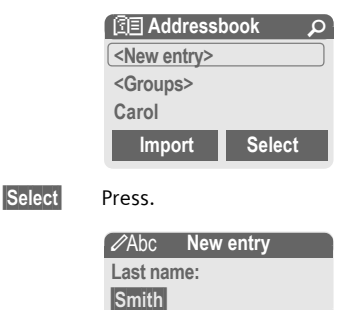

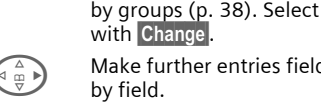

 $\left(\begin{matrix} \wedge \\ \oplus \\ \oplus \end{matrix}\right)$  Make further entries field by field.

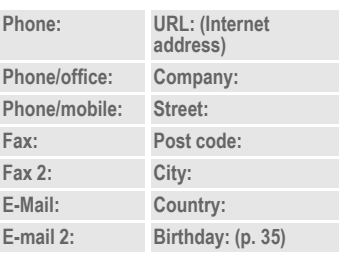

**§Group§** Entries can be organised

<span id="page-34-3"></span>**Bitmap**

**§Select§** Assign an individual picture to an Addressbook entry. It is displayed if you are called by the corresponding phone number [\(see p. 108\).](#page-108-1)

<span id="page-34-5"></span>**All fields**

**§Select§** Show all input fields if the display was previously reduced (see [p. 36](#page-36-1), [Addressbook](#page-36-1)  [menu,](#page-36-1) **Field setup**).

**Save** Save the entry.

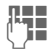

Enter first and/or last name.

**Clear Save**

**First name:**

#### <span id="page-35-3"></span><span id="page-35-2"></span>**Additional information**

**<Groups>** Group functions [\(p. 38\)](#page-38-1).

- **Birthday** After entering the date of birth, the "reminder box" can be activated. Now you can enter the date and time of the reminder in the organiser calendar.
- $\boxed{11}$  Copy data from another Addressbook entry.
- **§Import§** The phone is ready to receive multiple vCard entries via IrDA  $(p. 110)$ .
- $\frac{1}{2}$  **List** Copy international dialling  $\cot$  from the list [\(p. 113\)](#page-113-1).
- 目CF Temporarily switch to Phonebook.

### **Synchronising with a PC**

Using XTNDConnect® PC [\(p. 119\)](#page-119-1) you can synchronise your Addressbook with Outlook<sup>®</sup> or Lotus Notes™.

Using **Remote sync.** you can synchronise your mobile with an organiser stored on the Internet [\(p. 104\)](#page-104-1).

## <span id="page-35-1"></span><span id="page-35-0"></span>**Read/change an entry**

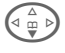

 $\overbrace{f_{m}}^{\triangle}$  Open Addressbook (in standby mode).

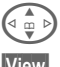

Select required entry.

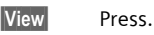

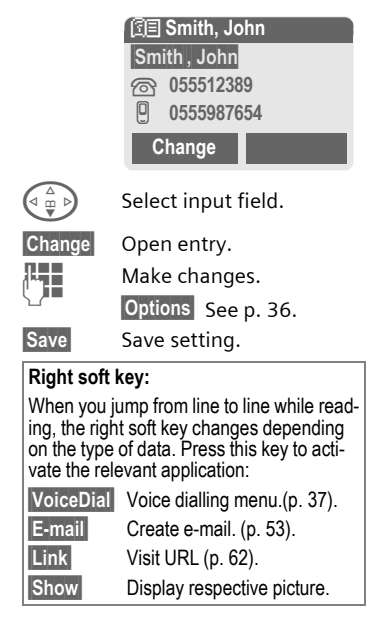
# **Call, search for an entry**

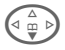

 $\widehat{A_{\underline{w}}\triangleright}$  Open Addressbook (in standby mode).

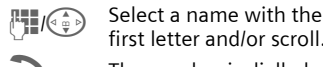

first letter and/or scroll.

The number is dialled.

If an Addressbook entry has several numbers stored:

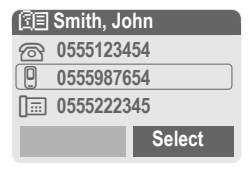

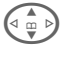

 $\widehat{\mathbb{G}_{m}}$  Select phone number.

The number is dialled.

# <span id="page-36-0"></span>**Addressbook menu**

Depending on the actual situation, different functions will be offered. These functions can be applied to the entry currently selected as well as to multiple selected entries:

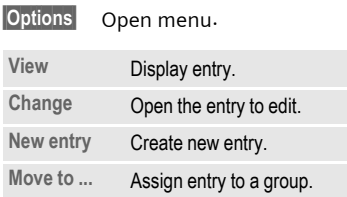

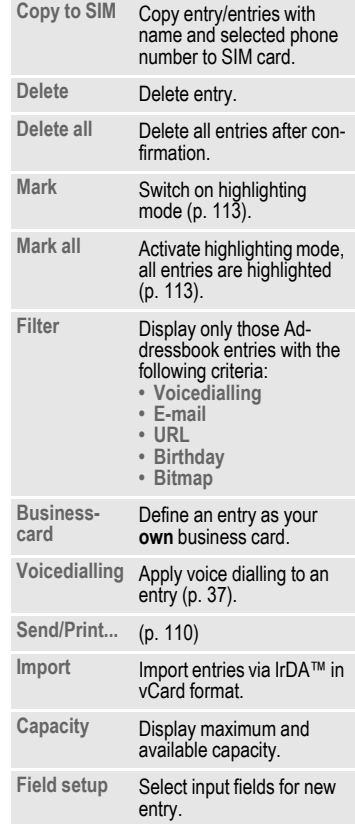

# <span id="page-37-0"></span>**Voicedialling**

Dial numbers by voice command. Up to 20 recorded names for voice dialling or voice commands [\(p. 103\)](#page-103-0) can be saved on the mobile (not on the SIM card).

### **Record**

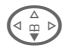

 $\widehat{\mathbb{G}_{\mathfrak{m}}}$  Open Addressbook (in standby mode).

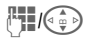

 $\mathbb{F}_{\mathbb{Z}}$   $\mathbb{Z}$  Select a name with the first letter and/or scroll.

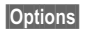

**§Options§** Open menu.

**Voicedialling**

Select.

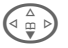

 $\left(\begin{matrix} \Delta \\ \frac{\alpha}{m} \end{matrix}\right)$  Choose phone numbers, if there are more than one.

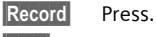

**Start** Start recording.

A short signal sounds. Now speak the name. After a second beep and message in the display, **repeat** the name. A beep now confirms the recording, which is saved automatically.

# **Voice dialling menu**

Depending on the actual situation, different functions will be offered.

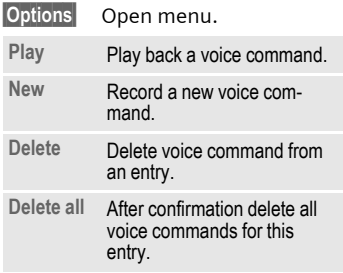

# **Apply voice dialling**

**Hold down** the **plus/minus** side key (in standby mode).

Now say the name. The number is dialled.

#### **Additional information**

Noisy environments may affect voice recognition. If attempt was unsuccessful, press the side key once more and repeat the name.

**Groups** 9 groups are specified in your phone, to enable you to arrange your Addressbook entries clearly. You can rename seven groups.

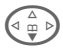

Open Addressbook (in standby mode).

**<Groups>** Select (the number of entries is listed behind the group name).

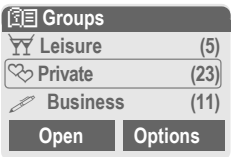

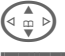

Select group.

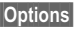

**§Options§** Open menu.

**Rename group**

Select and give group a name.

#### **Additional information**

**No group**: Contains all Addressbook entries that do not belong to a group (name cannot be changed).

**Empfangen**: Contains vCard Addressbook entries received by IrDA or SMS (name cannot be changed).

SMS to group .................................... [p. 44](#page-44-0)

#### **Group menu**

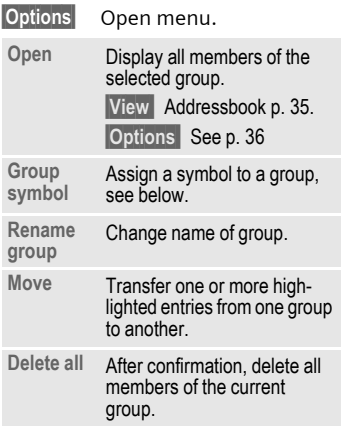

### **Group symbol**

Assign to a group a symbol that appears on the display when one of its members calls you.

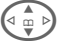

Select group.

**§Options§** Open menu.

**Group symbol**

Select.

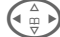

Choose a symbol.

**§OK§** Confirm.

# Z **Records 39**

Your phone stores the phone numbers of calls for convenient redialling.

 $\mathsf{Menu}\rightarrow \mathsf{\hat{\Box}}$ **§Select§** Press.  $\left(\begin{matrix} 1 \\ 0 \end{matrix}\right)$  Select call list. **§Select§** Press. Dial phone number.

 $\widehat{\Phi}$  Select phone number.

**Or**

**§View§** Display information on the phone number.

10 phone numbers can be stored in each call list:

### **Calls missed**

The phone numbers of calls that you have received but not answered are stored for call back purposes.

 $\left[\overline{\mathbf{P}}\right]$  is a lot if it is loop for missed call (in standby mode). Press the control key (on the left) to display phone number.

Requirement: The network supports the "Caller Identity" feature.

### **Calls received**

dRI

Accepted calls are listed. Requirement:

The network supports the "Caller Identity" feature.

### **Calls dialed**

Access to the last numbers dialled.

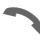

Fast access in standby mode.

#### **Erase records**

The contents of all call lists are deleted.

#### **Call list menu**

The call list menu can be called up if an entry is highlighted.

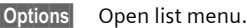

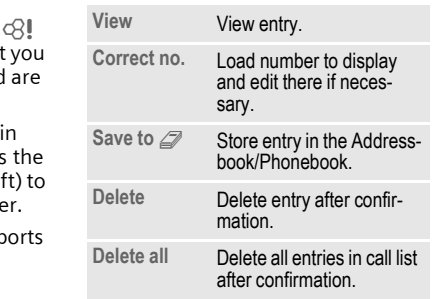

# **40** Z **Durat/charges**

You can display charge details and the duration of different types of calls while you speak, as well as setting a unit limit for outgoing calls.

**Menu** →  $\bigcirc$  → Durat/charges Select type of call:

**Last call**

**All calls**

**Remain. units**

**Select** Display the data.

Once displayed you can:

**§Reset§** Clear display.

**OK** End display.

### **Charge sett.**

**Menu** →  $\oplus$  → Durat/charges → Charge sett.

### **Conv.**

d?l

(PIN 2 prompt)

Enter the currency in which the charge details are to be shown.

### **Personal rate**

del

(PIN 2 prompt)

Enter the charges per unit/period.

#### **A/c limit**

(PIN 2 prompt)

Special SIM cards allow you or the service provider to define a credit or a period after which the phone is barred for outgoing calls.

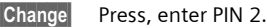

**A/c limit** Activate.

**THE** Enter number of units.

**§OK§** Confirm.

Then confirm the credit or reset the counter. The status display for prepaid cards may vary, depending on the service provider.

### **Auto display**

Call duration and call charges are automatically displayed for each call.

d?l

# <span id="page-41-0"></span>**<u>Menu</u>** → <del> $\boxed{)}$ </del> → Setup<br>
→ Voice message

Most service providers supply an external voice mail service. A caller may leave a voice message for you in this mailbox

- if your phone is switched off or not ready to receive,
- if you do not want to answer,
- if you are making a phone call (and **Call Waiting** is not activated, [p. 73](#page-73-0)).

If voice mail is not part of your service provider's package, you will need to register and settings may have to be made manually. The following description may vary slightly, depending on the service provider.

# **Settings:**

RI

The service provider supplies you with two phone numbers:

### **Save mailbox number**

Call this phone number to listen to the voice mails left for you.

**Menu** →  $\boxed{\times}$  → Setup → Voice message

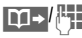

 $\boxed{1}$  M- $\boxed{1}$  Select number from Phonebook/Addressbook or enter/change it.

**OK** Confirm.

### **Save call divert number**

Calls are diverted to this phone number.

 $\text{Mean} \rightarrow \sqrt{\mathbb{G}} \rightarrow \text{Phone setup}$ → Divert  $\rightarrow$  e. g. Unanswered  $\rightarrow$  Set

Enter call divert number.

**OK** Registration with network. Divert will be confirmed after a few seconds.

Further information on call divert can be found on [p. 73.](#page-73-1)

# **Listen to**

A new voice mail can be announced as follows, depending on the service provider: dR∥

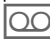

 $\overline{100}$  Icon plus beep.

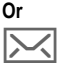

A text message announces a new voice mail.

### **Or**

You receive a call with an automatic announcement.

Call your mailbox and play the message(s) back.

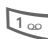

Hold **down** (if necessary enter mailbox number once only). Confirm with **SOK** or Mailbox depending on your service provider.

Away from your home network you may have to dial a different mailbox number and enter a password before you can listen to any messages.

# **42** ] **SMS**

<span id="page-42-0"></span>You can transmit and receive very long messages (up to 760 characters) on your phone. These are automatically composed of several "normal" SMS messages of 160 characters each (note higher charges).

Additionally you can insert pictures and sounds in an SMS.

Depending on the service provider, e-mails and faxes can also be sent and e-mails received via SMS (change setting if necessary, [p. 57](#page-57-0)).

# **Writing and sending text messages (SMS)**

 $\overline{\text{Mean}} \rightarrow \overline{\text{M}} \rightarrow \text{New SMS}$ 

 $\frac{1}{2}$  Text input using "T9" [\(p. 26\)](#page-26-1) allows you to create longer messages very quickly using just a few key strokes.

> **§Clear§** Press **briefly** to delete letter by letter, hold **down** to delete an entire word.

### Press

 $\boxed{11}$  / $\boxed{1}$  Dial number or pick out from the Phonebook/Addressbook.

> **§Groups§** SMS to group  $(p. 44)$ .

**<u><b>OK**</u> Confirm. Send the SMS to the service centre for transmission. The sent SMS is saved in the "Sent" list.

**OK** Return to Edit mode.

#### **Display in the uppermost line:**

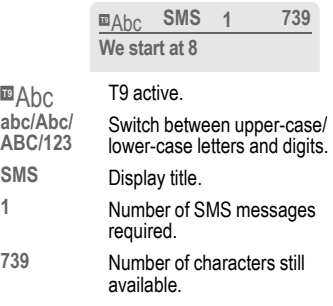

#### **Additional information**

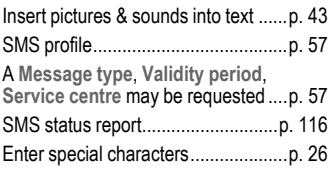

### **Text menu**

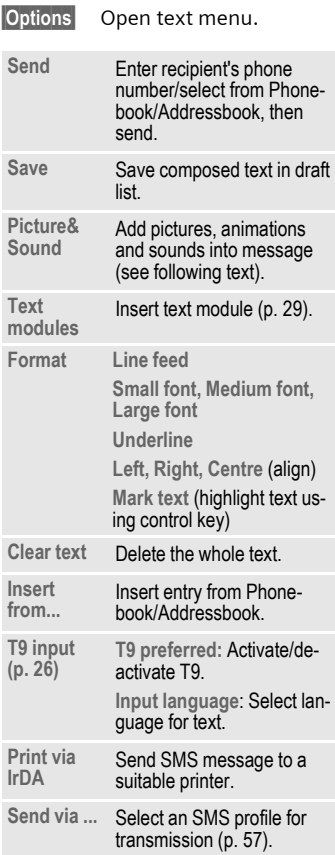

# <span id="page-43-0"></span>**Picture&Sound**

Insert pictures and sounds into message.

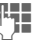

Write message.

**§Options§** Open text menu at the end of a word.

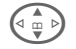

G Select **Picture&Sound**.

The menu contains:

**Fix animations** 

**Fix sounds** 

**Own anim.**

**Own pictures** 

**Own sounds** 

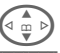

 $\binom{2}{\omega}$  Select section.

**§Select§** Confirm.

The first entry of the selected section is displayed.

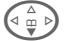

 $\left(\begin{matrix} \Delta & \Delta \\ \Phi & \Phi \end{matrix}\right)$  Scroll to entry required.

When **Fix animations**/**Fix sounds**:

**Select** the selection is added to the SMS.

When **Own anim.**/**Own pictures**/**Own sounds**:

**Load** the selection is displayed/ played back.

**Select** the selection is added to the SMS.

# **44** ] **SMS**

### **Additional information**

Playback only occurs if the destination phone supports the EMS standar[d\(p. 112\)](#page-112-0).

In input mode, when sound is selected, it is shown as a wildcard.

# <span id="page-44-1"></span><span id="page-44-0"></span>**SMS to group**

You can send an SMS message as a "circular" to a recipient group.

**§Options§** Open menu.

**Send** Select.

- **§Groups§** Press. The Addressbook is opened in highlighting mode [\(p. 113\)](#page-113-0). There are the following options:
- Highlight individual entries.
- **<Groups>** Select, open a group and highlight individual entries/all entries there.
- **<Groups>** Select. Select a group.
- **Send** Press. The first of the highlighted recipients is displayed. If this recipient has several phone numbers, one number can be selected.

**Skip** Skip recipient.

**Send** Transmission is started after confirmation.

# **Read SMS**

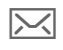

Display indicates a new SMS.

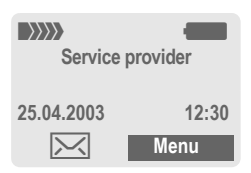

Press the left soft key to read SMS message.

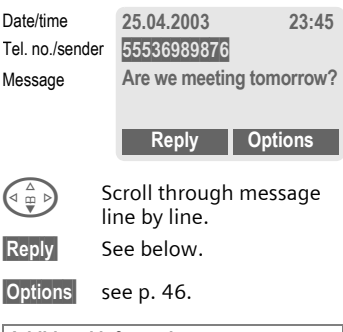

# **Additional information**

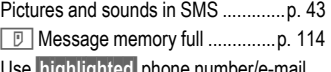

e **inigniighted** pho address/WAP address ....................[p. 115](#page-115-0)

### **Reply menu**

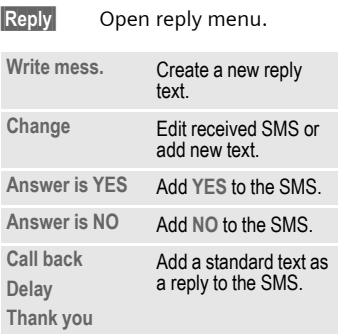

When the SMS has been edited in the edit mode, it can be saved or sent with **Options**.

# **Ringtones, icons ...**

You can receive ringtones, icons, screensavers, animations and information on applications [\(p. 66\)](#page-66-0) with an SMS in which a link is displayed. Please highlight this link and, by pressing the Call key  $\rightarrow$ , start the download.

Please ensure that the HTTP profile [\(p. 67\)](#page-67-0) and the connection [\(p. 78\)](#page-78-0) are configured.

# **Lists**

All SMS messages are archived in four different lists, according to their status:

### **Inbox**

 $|\text{Menu}| \rightarrow |\text{X}| \rightarrow |\text{nbox} \rightarrow \text{SMS}|$ 

The list of received SMS messages is displayed.

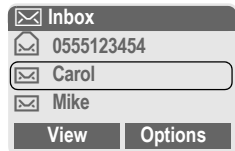

# **Draft**

 $\overline{\text{Mean}} \rightarrow \boxed{\text{M}}$   $\rightarrow$  Draft  $\rightarrow$  SMS

The list of not yet transmitted SMS messages is displayed.

# **Unsent**

 $\overline{\text{Mean}} \rightarrow \overline{\text{M}} \rightarrow \text{Unsent} \rightarrow \text{SMS}$ 

The list of concatenated SMS messages not yet completely sent is displayed. Transmission can be restarted.

# **Sent**

 $\overline{\text{Mean}} \rightarrow \overline{\text{M}} \rightarrow \text{Sent} \rightarrow \text{SMS}$ 

The list of sent SMS messages is displayed.

# **46** ] **SMS**

### <span id="page-46-0"></span>**Lists menu**

Each list offers different functions:

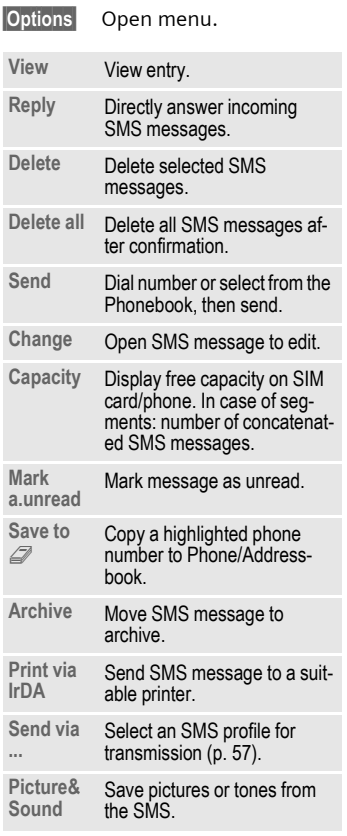

# **Archive**

**Menu** →  $\boxed{\smash{\sim}}$  → SMS archive The list of SMS messages stored in the phone is displayed.

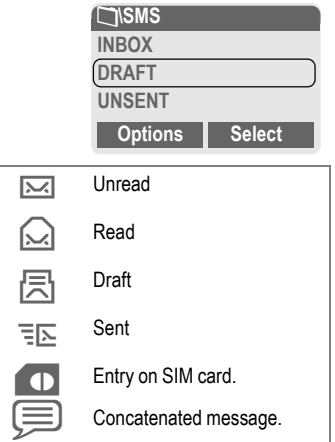

Different functions are available, depending on context:

### **Archive menu**

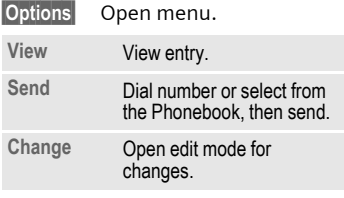

For further services, see **Filesystem**, [p. 108.](#page-108-0)

<span id="page-47-0"></span>] **MMS** The **M**ultimedia **M**essaging **S**ervice enables you to send texts, pictures (also photos) and sounds in a combined message to another mobile phone or to an e-mail address. All elements of an MMS message are merged to form a "slide show".

Depending on your phone's settings, you will receive either the complete message automatically or notification that an MMS has been saved in the network, giving sender and size details. You may then download it to your phone to read it.

Ask your service provider whether this service is available. You may need to register for this service separately.

# **Writing/sending MMS messages**

An MMS consists of the address header and the content.

An MMS message can consist of a series of pages, each one of which may include a combination of text, sounds and pictures.

**Texts** can be written with the help of T9 [\(p. 26\)](#page-26-1).

**Pictures** and **graphics** that have been produced with accessories such as digital cameras can be attached in JPEG, WBMP, GIF or GIF format. See also **Filesystem,** [p. 108](#page-108-0)**.**

**Music** is sent and received in a MIDI file, single tones/sounds in an AMR file. Up to 48 KB can be played back.

#### **Navigation**

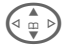

 $\left(\begin{matrix} 1 \\ 0 \end{matrix}\right)$  Scroll line by line with the control key.

Scroll page by page with the plus/minus side key, by pressing top/bottom.

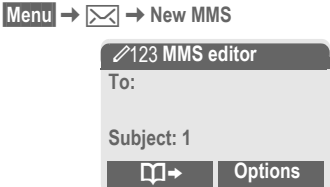

#### **Input fields:**

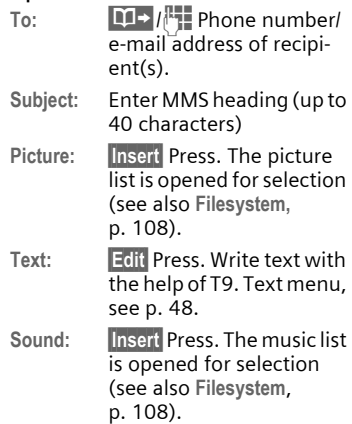

**Duration:** Enter length of display for individual pages (minimum 0.1 seconds).

#### **Attach other pages**

**§Options§** Open menu.

**New slide** Select.

#### **Additional information**

No more than 20 phone numbers/ addresses, (of 50 characters each) can be addressed.

**§Options§** MMS main menu............... [p. 48](#page-48-1)

#### **Attach business card**

**§Options§** Open menu.

**Extras** Select.

F Scroll to **Businesscard**.

 $\Box \rightarrow$  Attach business card.

#### **Attach appointment**

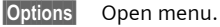

**Extras** Select.

 $\begin{pmatrix} 2 & b \\ c & d \end{pmatrix}$  Scroll to Appointment.

Import appointment from calendar.

#### **Check MMS**

Check the MMS message before sending it:

**§Options§** Open menu.

**Preview slide**

View a single page.

**Prev. message**

Play back the whole MMS in the display. Press any key to break off.

### **Send MMS.**

**§Options§** Open menu.

**Send** Select.

### <span id="page-48-0"></span>**Text menu**

**§Options§** Open menu.

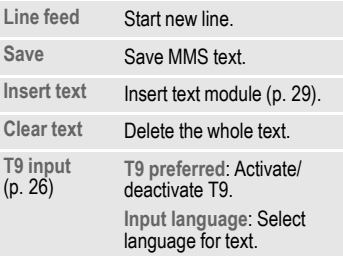

### <span id="page-48-1"></span>**MMS menu**

Different functions are available, depending on the context:

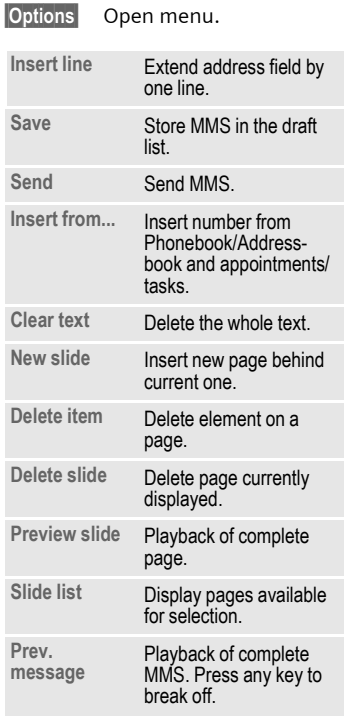

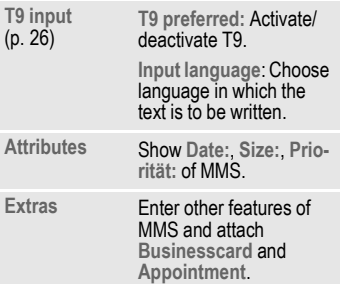

# **Receive MMS**

**MMS** Indicates reception or notification of an MMS.

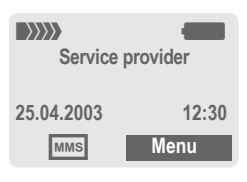

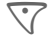

Press the left soft key to read the MMS.

Depending on the setting, [\(p. 58\)](#page-58-0) the

- complete MMS is received.
- the notification is opened. Press **§Receiving§** to receive the complete MMS.

Press any key to break off function.

# **Read MMS**

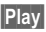

**Play** Automatic presentation of the MMS. Use any key to cancel.

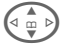

 $\binom{2}{x}$  Scroll page by page with the control key.

Scroll page by page with the plus/minus side key, by pressing top/bottom.

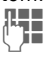

Call up individual pages directly by number key.

## **Attachment**

A single MMS can contain several attachments.

**§Options§** Open menu.

**Attachment**

Select.

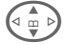

 $\binom{2}{10}$  Select attachment.

**Solution State** The attachment is opened with the available application.

**Save** The attachment is saved under a name.

### **Pictures and sounds**

Pictures and sounds received in an MMS can be saved separately. To do this, stop the MMS by pressing any key, or alternatively scroll through to the required page.

**§Options§** Open menu.

**Content** Select.

Proceed as for attachments, as described above. Show as icons at the top of every page.

Functions for editing MMS can be found under Options<sup>1</sup>.

# **Lists**

All MMS messages are saved in four different lists:

# **Inbox**

 $|\text{Menu}| \rightarrow \infty$   $\rightarrow$  Inbox  $\rightarrow$  MMS The list of MMS messages and notifications received is displayed. To receive an MMS subsequently, open notification and press **§Receiving§**.

### **Draft**

 $\overline{\text{Mean}} \rightarrow \overline{\text{M}} \rightarrow \text{Draff} \rightarrow \text{MMS}$ The list of stored drafts is displayed.

### **Unsent**

 $|\text{Menu}| \rightarrow |\text{X}| \rightarrow \text{Unsent} \rightarrow \text{MMS}$ The list of the MMS messages not yet completely transmitted is displayed.

### **Sent**

 $|\text{Menu}|\rightarrow|\text{X}\rangle\rightarrow$  Sent  $\rightarrow$  MMS The list of sent MMS messages is displayed.

### **Lists menu**

Each list offers different functions:

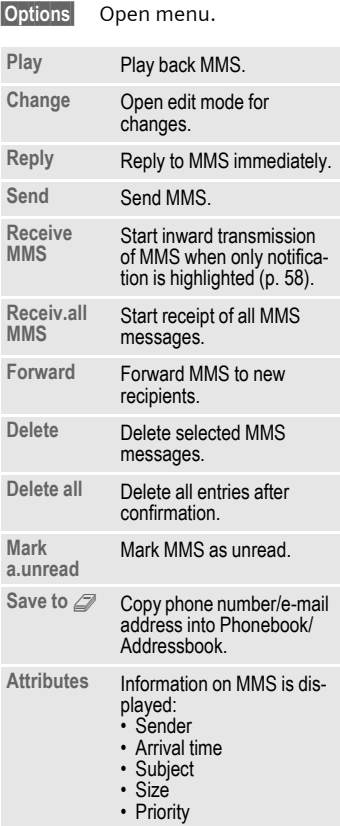

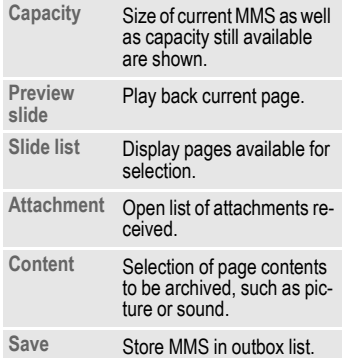

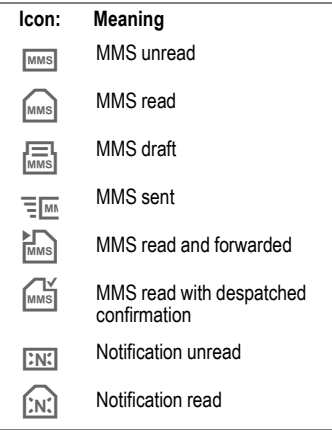

Your phone has an e-mail program (client). You can use it to create and receive e-mails.

# **Write/send e-mails**

 $\overline{\text{Menu}} \rightarrow \overline{\text{N}}$   $\rightarrow$  New e-mail

### **Enter e-mail address**

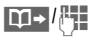

**THE TO:** E-mail address of recipient(s).

> **Cc:** E-mail address for the copy recipient.

> **Bcc:** E-mail address for blind copy recipients (the other recipients are not shown the Bcc recipient).

**Attach.:** See below.

**Press briefly** to write special characters such as **@** [\(p. 26\)](#page-26-0).

T9 helps you write e-mails [\(p. 26\).](#page-26-1)

Subject: Enter e-mail heading (up to 200 characters).

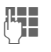

**THE** Content: Enter text.

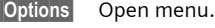

**Send** Send e-mail.

# **Add attachments**

A file from the file system (e.g. ringtone) can be inserted in an e-mail as an attachment [\(p. 108\).](#page-108-0)

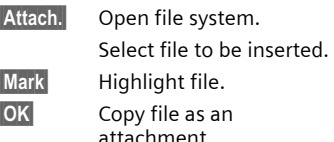

### **E-mail editor menu**

**§Options§** Open menu.

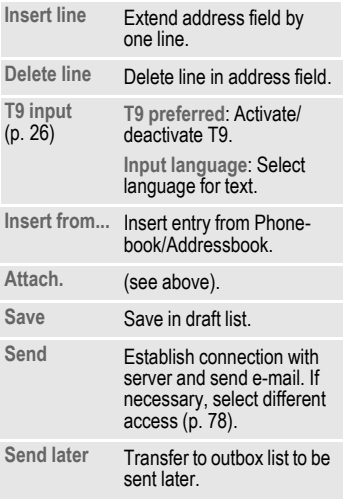

# **Receive e-mail**

 $\overline{\text{Menu}} \rightarrow \overline{\text{N}}$   $\rightarrow$  Inbox → Receive e-mail

Before an e-mail can be read, it must be retrieved from the server. The service provider is dialled with the default access profile [\(p. 78\)](#page-78-0) and all e-mails are transmitted to the inbox list.

### **Additional information**

The e-mail client always receives complete messages including header, content and, if applicable, attachments. You can restrict the size of the received messages [\(p. 59\)](#page-59-0).

A maximum of 50 e-mails can be stored in the phone. E-mail size is limited to 99 KB.

#### **Synchronising with a PC**

With XTNDConnect<sup>®</sup> PC [\(p. 119\)](#page-119-0) you can synchronise your incoming/outgoing<br>e-mails with Outlook® or Lotus Notes™.

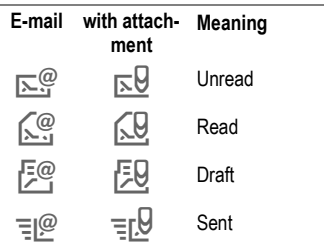

# <span id="page-54-0"></span>**Read new e-mail**

 $\overline{\text{Mean}} \rightarrow \overline{\text{MS}} \rightarrow \text{Inbox} \rightarrow \text{E-mail}$ 

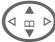

 $\binom{4}{1}$  Select e-mail.

**View** The e-mail is displayed.

Switch between small, normal and large font sizes.

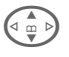

 $\widehat{G_{\omega}}$  Scroll line by line with the control key.

> Scroll page by page with the plus/minus side key, by pressing top/bottom.

The left soft key offers different functions depending on which text area you have selected:

 $\rightarrow$  M E-mail addresses/phone numbers in the message are **§highlighted§** and can be stored in the Addressbook.

> Dial phone number or start new e-mail.

- **§Save§** Save attachment (e.g. bitmap).
	-
- **Reply** Reply to sender.

**Link** Start WAP browser and visit URL [\(p. 63\)](#page-63-0).

# ] **E-mail 55**

### **Read menu**

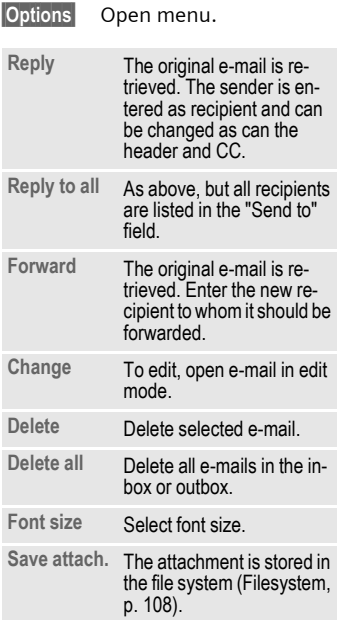

# **Lists**

All e-mails are stored in four different lists:

### **Inbox**

 $|\text{Menu}| \rightarrow |\text{X}| \rightarrow \text{Inbox} \rightarrow \text{E-mail}$ 

The list of received e-mails is displayed.

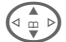

 $\left(\begin{matrix} 1 \\ 0 \end{matrix}\right)$  Select e-mail.

**View** The e-mail is displayed for reading.

### **Draft**

**Menu** →  $\boxed{\smile}$  → Draft → E-mail

The list of draft e-mails is displayed.

# **Unsent**

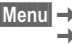

**Menu** →  $\frac{}{\cancel{K}}$  → Unsent

The list of not yet transmitted emails is displayed.

$$
\stackrel{\mathsf{Menu}}{\rightarrow}
$$

**Menu** →  $\boxed{)}$  → Unsent<br>
→ Send e-mail

Send all e-mails queued for transmission to the server.

**Menu** →  $\boxed{\times}$  → Unsent → Send/rec. mail

Transmit all e-mails queued for transmission to the server and receive all new e-mails from the server.

# **56** ] **E-mail**

### **Sent**

 $\cancel{\text{Mean}} \rightarrow \cancel{\text{M}} \rightarrow \text{Sent} \rightarrow \text{E-mail}$ The list of transmitted e-mails is displayed.

### **Lists menu**

Each list offers different functions:

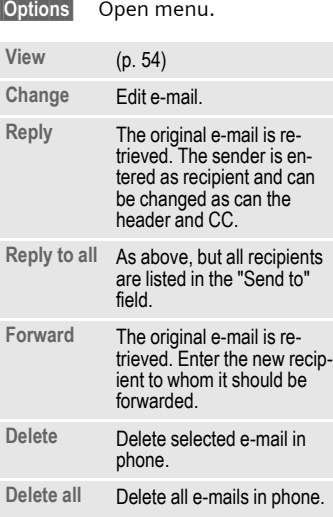

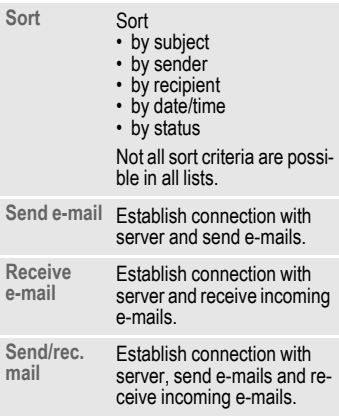

#### ] **Message SMS** profile

<span id="page-57-0"></span> $|\text{Menu}| \rightarrow |\text{X}| \rightarrow \text{Setup} \rightarrow \text{SMS}$ 

Up to 5 SMS profiles can be set. The transmission characteristics of an SMS are defined in these. The presetting depends on the SIM card inserted.

 $\left(\begin{matrix} \overline{a} \\ \overline{b} \end{matrix}\right)$  Select profile.

**§Options§** Open menu.

**Change sett.**

Select.

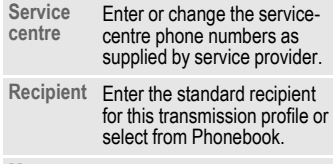

**Message type Manual**

The message type is requested for each message.

**Standard text**

Normal SMS message.

**Fax**

Transmission via SMS.

**E-mail**

Transmission via SMS.

**New**

You may need to obtain the required code number from your service provider.

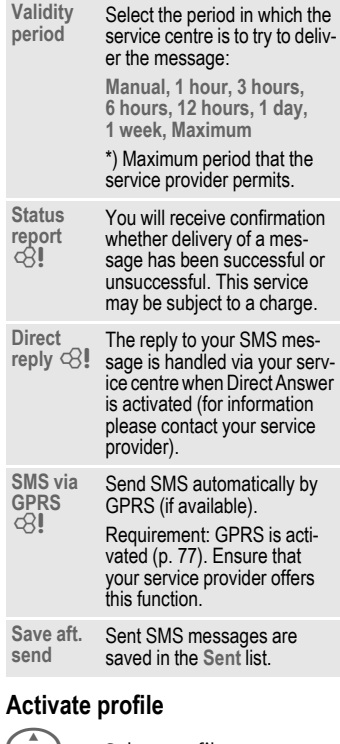

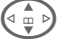

 $\left(\begin{matrix} \neg a & \neg b \\ \neg c & \neg c \end{matrix}\right)$  Select profile.

**Activate** Press to activate profile.

# <span id="page-58-0"></span>**MMS profile**

 $\overline{\text{Mean}} \rightarrow \overline{\text{MS}} \rightarrow \text{Setup} \rightarrow \text{MMS}$ 

A number of MMS profiles can be selected. The transmission characteristics of an MMS are defined in these.

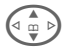

 $\left(\begin{matrix} 1 \\ 0 \end{matrix}\right)$  Select profile.

**§Options§** Open menu.

**Change sett.**

Select.

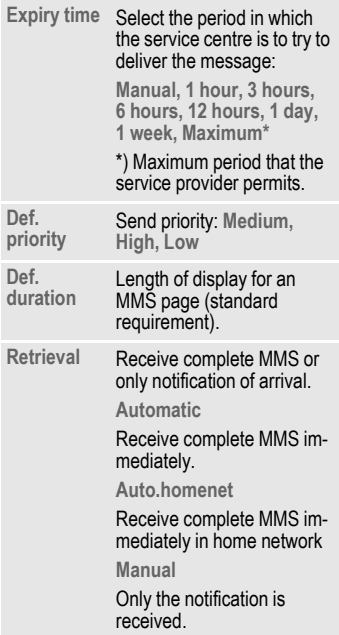

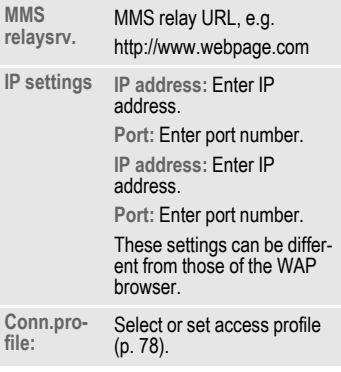

### **Activate profile**

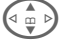

 $\left(\begin{matrix} 1 & b \\ \frac{m}{2} & b \end{matrix}\right)$  Select profile.

**Activate** Press to activate profile.

# **E-mail settings**

- **Menu** →  $\infty$  → Setup  $\rightarrow$  **E-mail** 
	- $\rightarrow$  Select function.

Before using this service, you must set the server access and your e-mail options. The data for these may already have been entered. If not, your service provider will supply you with the relevant information. See also on the Internet at:

#### **[www.my-siemens.com/sl55](http://www.my-siemens.com/sl55)**

#### **Additional information**

Your service provider must support the following protocols for successful data exchange with the e-mail server:

POP3, IMAP4 and SMTP or eSMTP.

E-mails will be MIME-encoded for transmission.

Encryption of e-mail transmission (SSL,  $APO<sup>p</sup>$ ) is not possible at present.

### <span id="page-59-0"></span>**Accounts**

5 accounts can be defined. If no access data have been defined for the account, the entry card is displayed.

Alternatively:

**§Options§** Press.

**Change sett.**

Select, then:

#### **User settings**

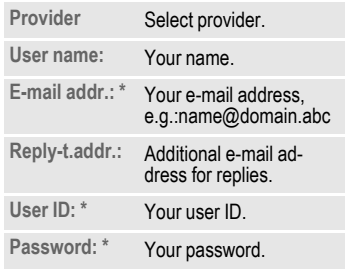

\*Your service provider will supply you with this information.

#### **Mail settings**

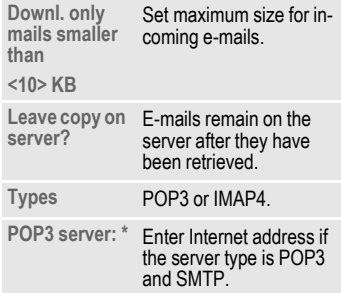

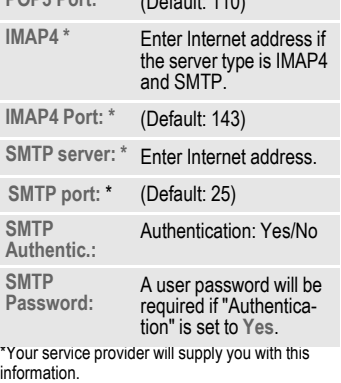

**POP3 Port: \*** (Default: 110)

**OK** Save and activate settings.

# **General sett.**

Enter the preset default of an e-mail address for blind-copy recipient (Bcc).

# **Activate profile**

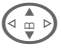

 $\left(\begin{matrix} 1 & b \\ \frac{m}{2} & b \end{matrix}\right)$  Select profile.

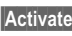

**Activate** Press to activate profile.

# **Voice message**

These functions are described in a separate chapter [\(see p. 41\)](#page-41-0).

# **CB services**

These functions are described in a separate chapter [\(see p. 61\)](#page-61-0).

# <span id="page-61-0"></span>**Menu →** <del>I</del><sub>I</sub>I **→** Setup
<br> **→** CB services

Some service providers offer information services (info channels, **c**ell **b**roadcast). If reception is activated, your "**Topic list**" will supply you with messages on the activated topics.

#### **Broadcast**

You can activate and deactivate the Cell Broadcast (CB) service. If the CB service is activated, standby time for the phone will be reduced.

#### **Read new CB**

All unread CB messages are displayed.

#### **Topic list**

Add an unrestricted number of topics to this personal list from the topic index (**Topic index**).You can preset 10 entries with their channel number (ID) and, if necessary, their names.

**New topic** Select.

- If no topic index (**Topic index**) is available, enter a topic with its channel number and confirm with **§OK§**.
- If the topic index has already been transmitted, select a topic and confirm with **QK**.

**Channel:** Select

**§Options§** Open list menu.

If a topic is selected in the list you can view it, activate/ deactivate it, edit it or delete it.

#### **Auto display**

CB messages are displayed in standby mode, longer messages are scrolled automatically. This display can be activated/deactivated for all or only new messages.

For "full page view":

press **#**, then **View CB**.

#### **Topic index**

d?l

The list of topics is displayed for you to choose from. If nothing is displayed, you must enter the channel numbers (ID) manually (**Topic list**). Please contact your service provider for details.

#### **CB languages**

Receive Cell Broadcast messages in only one specific language or in all languages.

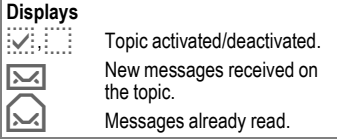

# <span id="page-62-0"></span>**Internet browser (WAP)**

Get the latest information from the Internet that is specifically adapted to the display options of your phone. In addition, you can download games and applications to your phone. Internet access may require registration with the service provider.

### **Internet access**

dRI

**§Menu§**KÉK**Internet**

The browser is activated as soon as you call up the function. The functions of the soft keys vary, depending on the internet page, for example "link" or "menu". The contents of the option menus are also variable. If necessary, set the way in which WAP access should be made (see **Browser menu**, **Setup**, **Start with...**, [p. 63\)](#page-63-1).

For example the start menu appears:

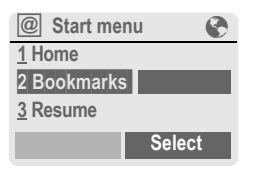

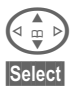

Select required function.

**§Select§** Confirm.

### **Start menu**

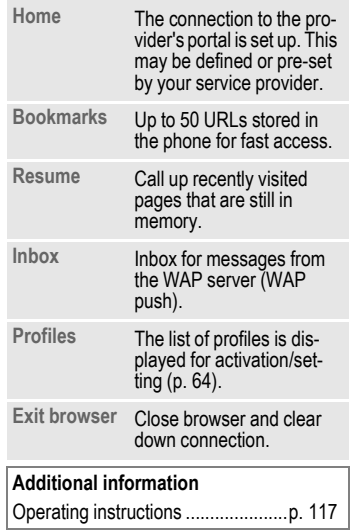

# **End connection**

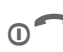

Hold **down** to clear down<br>
the connection and to close the browser.

Your Internet browser is licensed by:

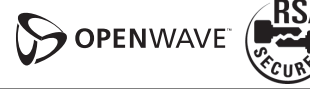

### <span id="page-63-0"></span>**Browser menu**

If the browser is active, the menu can be activated as follows:

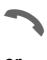

Press

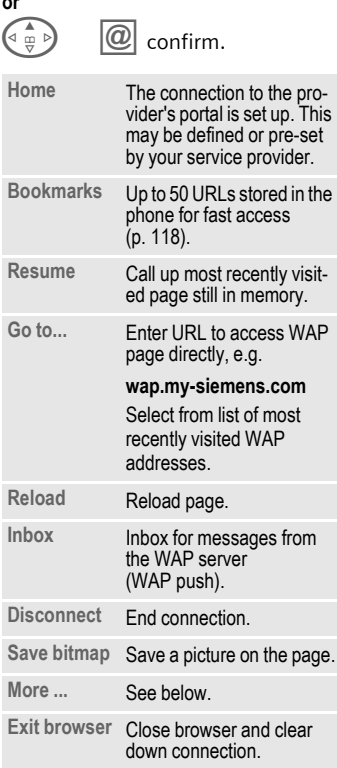

# **More ... (in menu)**

<span id="page-63-1"></span>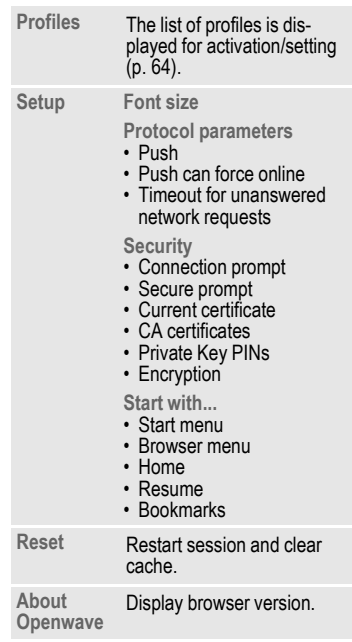

# **64** É **Surf & fun**

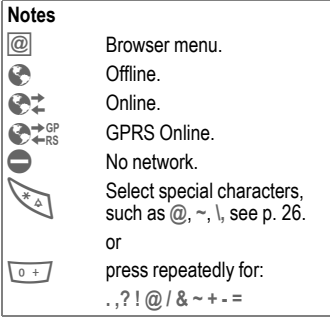

# <span id="page-64-0"></span>**WAP profiles**

**Menu** →  $\bigodot$  → Internet → Profiles

Preparation of the phone for WAP Internet access depends on the current service provider:

- The settings have already been installed by provider. You can start immediately.
- Access profiles for a number of providers have already been set. Then select and activate profile.
- The access profile must be set manually.

If necessary, check with your service provider for details.

### **Activate WAP profile**

You can change the current profile each time you access the Internet.

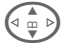

Select profile.

**Select** Activate. The current profile is selected.

#### **Set WAP profile**

Up to 5 WAP profiles can be set (if not barred by provider). The entries may vary depending on the service provider:

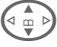

Select profile.

**Edit** Open to make settings.

**Profile name**

Enter/change name.

**WAP param. IP address:** Enter IP address.\* Port: **Enter port number.**\* **Homepage:** Enter homepage, if not set by the service provider. **Due time:** Time in seconds after which a connection should be ended if no input or data exchange takes place. del

**Account sett.** Select or set access profile [\(p. 78\)](#page-78-0).

\*) depends on service provider, if necessary enter 2nd IP address and 2nd port

**Save** Save settings.

# **Games & more**

Download games and other applications. You are advised about relevant applications on the Internet.

Once you have selected a game or application you can start to download it immediately. Then you can use the application.

Most applications include instructions.

### **Additional information**

To download applications, the WAP profile [\(p. 64\)](#page-64-0), HTTP profile [\(p. 67\)](#page-67-1) and access [\(p. 78\)](#page-78-0) must be configured.

Java™ information.......................... [p. 114](#page-114-1) Sounds (ringer)/silent alert on/off ...... [p. 70](#page-70-0)

Applications and games can be found at:

#### **wap.my-siemens.com**

or on the Internet at:

**[www.my-siemens.com/city](http://www.my-siemens.com/city)** 

# **Games and applications**

Applications and links that are already stored on the phone are found under:

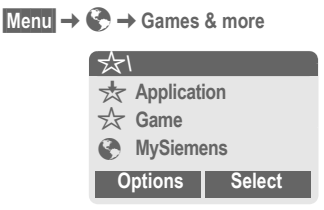

Different functions are available depending on which entry is highlighted:

### § **Carry out game/application offline**

**Select** Loadable application can be started immediately.

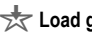

#### **<del>★</del> Load game/application online**

**Select** Only description file [\(p. 114\)](#page-114-2); application has still to be loaded.

### É **Load link (optional)**

**Internet** The selected Internet page is loaded.

# **66** É **Surf & fun**

### <span id="page-66-0"></span>**Receive information**

If information required, say, by an application that has already been installed, is received via **SMS**, the  $\frac{1}{\sqrt{2}}$ symbol appears in the display. By pressing the left soft key, the relevant application is started and the information is processed.

#### **Additional information**

The following key control is used for many games (virtual joystick):

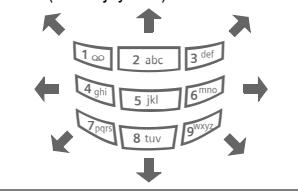

### **Games&More menu**

All functions required for editing and managing your applications and folders are found in the Options menu:

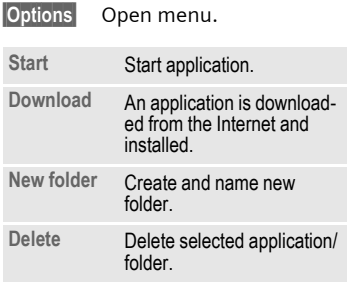

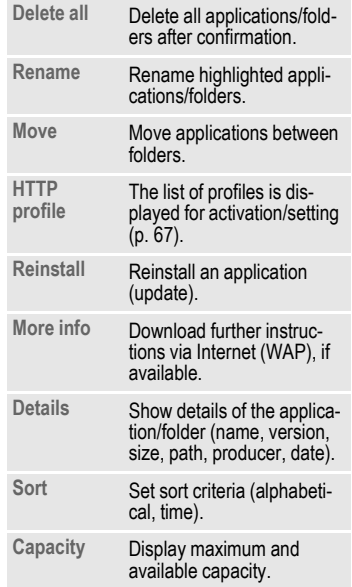

# É **Surf & fun 67**

### <span id="page-67-1"></span><span id="page-67-0"></span>**HTTP profile**

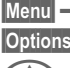

**Menu** → ← Games & more **§Options§** Open menu

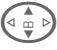

G Select **HTTP profile**.

Preparation of the phone depends on current service provider:

- The settings have already been installed by provider. You can start immediately.
- Access profiles have already been set by your provider. Then select and activate profile.
- The access profiles have to be set manually.

If necessary, check with your service provider for details.

WAP can be used to download applications from the Internet. Downloading or running applications will not affect or change the software already installed on your Java™-enabled mobile phone. Siemens excludes all warranty and liability claims in respect of or in connection with any applications subsequently installed by the customer and any software not included in the original delivery package. This also applies to functions enabled subsequently at the customer's instigation. The purchaser bears sole risk for the loss of, damage to, and any defects arising in, this device or the applications or software and for any direct damage or consequential damage of whatever nature resulting from the use of these applications or software. For technical reasons, such applications or software and subsequent enabling of certain functions are lost in the event of the device being replaced/re-supplied and may be lost if it is repaired. In these cases the purchaser will need to download the application again or re-enable it. Siemens does not warranty or guarantee or accept any liability for the customer's ability to download or enable applications again or to do so free of charge.

# **Display**

**Menu** → *S***C** → Display  $\rightarrow$  Select function.

### **Language**

Set the language of the display text. When "automatic" is set, the language of your service provider is used. If a language that you do not understand happens to be set, the phone can be reset to the language of your service provider with the following input (in standby mode):

# **\* # 0 0 0 0 #** A

### **T9 input**

[\(see also p. 27\)](#page-27-0)

#### **T9 preferred**

Activate/deactivate intelligent text entry.

#### **Input language**

Select language for text entry. Languages with T9 support are marked by the **T9** symbol.

### **Wallpaper**

Set background graphic for display.

### **Logo**

Choose picture to be displayed instead of the provider logo.

### **Color scheme**

Select colour scheme for the whole service system.

#### **Activate colour scheme**

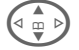

Select colour scheme.

**§Select§** Activate.

#### **Load colour scheme**

Up to three colour schemes can be included in the selection list. These can be loaded by WAP, for example.

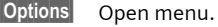

**Load** Select colour scheme.

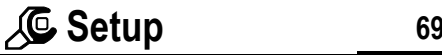

### **Screensaver**

The screensaver shows a picture in the display when a period set by you has elapsed. The function is ended by an incoming call or by pressing any key.

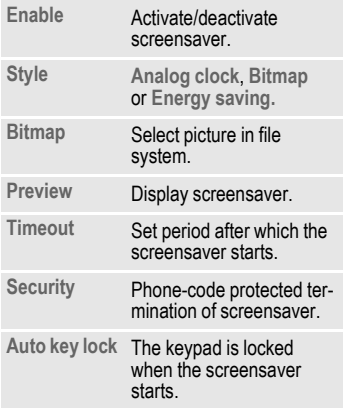

#### **Additional information**

You can also receive individual logos, screensavers and animations by SMS [\(p. 42\)](#page-42-0), MMS [\(p. 47\)](#page-47-0) or WAP [\(p. 62\).](#page-62-0) See also **[My phone](#page-19-0)** [\(p. 19\).](#page-19-0)

### **Start up anim.**

Select animation to be shown when phone is switched on.

### **Shutdn anim.**

Select animation to be shown when phone is switched off.

## **Own greeting**

Enter greeting to be displayed instead of animation when phone is switched on.

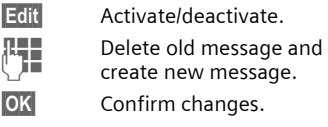

### **Big letters**

You can choose between two font sizes for the display.

### **Illumination**

Set display light brighter/darker. The darker the setting the longer the standby time.

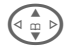

 $\left(\begin{matrix} 1 & 1 \ 0 & \cdots \end{matrix}\right)$  Press the control key repeatedly to adjust up or down.

# **Contrast**

Set display contrast.

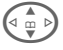

 $\left(\begin{matrix}a & b \\ c & d\end{matrix}\right)$  Press the control key repeatedly to adjust up or down.

# **Audio**

**Menu** →  $\mathbb{C}$  → Audio  $\rightarrow$  Select function.

You can set the tones to match your needs.

### <span id="page-70-0"></span>**Ringer setting**

- **On**/**Off** Activate/deactivate all tones.
- **Beep** Reduce ringtone to a short signal (beep).

#### **Additional information**

- $\Box \Pi$  Display: Beep.
- Display: Ringer off.

Switch off ringer .............................. [p. 116](#page-116-1)

# **Silent alert**

To avoid the disturbance caused by a ringing phone, you can activate the silent alert function as an alternative. The silent alert can also be activated in addition to the ringer (e.g. in noisy environments). This function is deactivated when the battery is charged.

### **Volume**

Set different volumes for types of call/functions.

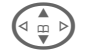

- Select:
- **d Calls**
- **Group calls**
- **Other calls**
- **Alarm**

**Alarm clock**

- **Messages**
- **Cell broadcast**

**Start melody**

**End melody**

**ProSlide** (common setting for opening and closing melody)

**Select** Press. The ringtone is played.

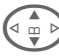

 $\overline{\mathbb{Q}}$   $\triangleright$  Set volume.

**§OK§** Confirm.

### **Additional information**

Please make sure you have accepted the call before holding the phone to your ear. This will avoid damage to your hearing from loud ringtones!

If two independent phone numbers are registered on your phone, you can set different volumes for them [\(p. 116\)](#page-116-2).

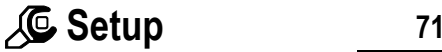

**Menu** → *S*elect function.

### **Melodies**

Set different ringtones for types of call/functions.

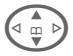

Select:

**d Calls**

- **Group calls**
- **Other calls**

**Alarm**

**Alarm clock**

**Messages**

**Cell broadcast**

**Start melody**

**End melody**

**Open. melody**

**Closing melody**

**Select** Press. The melody is played.

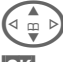

Choose ringtone.

**§OK§** Confirm.

#### **Additional information**

Individual ringtones can be sent to you via **SMS** [\(p. 42\)](#page-42-0) or you can download them via **WAP** [\(p. 62\)](#page-62-0). See also **[My phone](#page-19-0)** [\(p. 19\)](#page-19-0).

### **Call screening**

 $\triangle$ 

Only calls from phone numbers that are in the Phonebook/Addressbook or in a group are signalled audibly or by silent alert. Other calls are merely displayed.

If you do not accept these calls, they are diverted to your mailbox (if set, [p. 73\)](#page-73-2).

 $\bigoplus$  Display in standby mode: when call screening is activated.

### **Key tones**

You can set the type of acoustic key tone:

**Click** or **Tone** or **Still**

### **Minute beep**

During a call, you will hear a beep after every minute as a reminder of the time elapsed. The recipient does not hear this beep.

### **Info tones**

Set service and alarm tones:

**On**/**Off** Activate/deactivate tones.

**Extended** If switched on, a wider range of service tones is available, e.g.:

- End of menu,
- Maximum text length reached,
- Network connection broken.
# **Keys**

**Menu** → *Q* → Keys  $\rightarrow$  Select function.

### **Any to answer**

Incoming calls can be accepted by pressing any key.

 $(\text{except } \textcircled{n}^{\textcircled{n}})$ .

## **Auto key lock**

If activated, the keypad is locked automatically if no key has been pressed for one minute in standby mode. This prevents the phone from being used accidentally. However, you can still be called and you can still make an emergency call.

## **ProSlide lock**

Enable/disable automatic keylock when closing keypad. The keys are always unlocked automatically when opening the keypad.

#### **Additional information**

The keypad can also be directly locked and unlocked in idle state.

as follows.

**Hold down**.

## **Key tones**

You can set the type of acoustic key tone:

**Click** or **Tone** or **Still**

d?l

dri

## **Phone setup**

**Menu** → *<u>●</u> → Phone setup*  $\rightarrow$  Select function.

## <span id="page-73-0"></span>**Call waiting**

If you are registered for this service, you can check whether it is set and you can activate/deactivate it [\(see al](#page-23-0)[so p. 23\)](#page-23-0).

## <span id="page-73-1"></span>**Hide ID**

When you make a call, your phone number can be displayed on the recipient's display (depending on the service provider).

To suppress this display, you can enable the "Hide ID" mode for all subsequent calls or just for the next call. You may need to register separately with your service provider for these functions.

## **Divert**

You can set the conditions under which calls are diverted to your mailbox or other numbers.

#### **Set up call divert (example):**

The most common condition for call divert is:

#### **Unanswered**

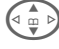

 $\left( \begin{smallmatrix} 4 & m \ 1 & m \end{smallmatrix} \right)$  Select Unanswered (includes the **Not reachable**, **No reply**, **Busy** conditions, see below). dRI

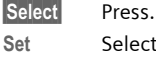

**Set** Select.

Enter the phone number to which the caller will be diverted (if not already done)

# **Or**

 $\boxed{11}$  Select this phone number from the Addressbook/ Phonebook or via **Mailbox**.

**OK** Confirm. After a short pause, the setting is confirmed by the network.

d?l

#### **Alle Anrufe**

All calls are diverted.

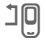

 $\mathbb{E}[\mathbb{D}]$  Icon in top line of display in standby mode.

#### **Not reachable**

Divert occurs if phone is switched off or is out of range.

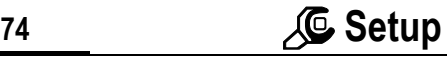

#### **No reply**

A call is only diverted after a delay that is determined by the network. The period can be set to a maximum of 30 seconds in 5 second intervals.

#### **Busy**

Divert occurs if a call is in progress. If **Call waiting** is activated [\(p. 73\)](#page-73-0), you will hear the call waiting tone during a call.

#### **Receiving fax**

dri

Fax calls are diverted to a number with a fax connection.

#### **Receiving data**

dri

Data calls are diverted to a phone number with a PC connection.

#### **Status check**

You can check the current divert status for all conditions.

After a short pause, the current situation is transmitted by the network and displayed.

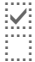

 $\overrightarrow{v}$ : Condition set.

 $\frac{1}{2}$  Not set.

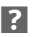

**3** Display if status is unknown (e.g. with a new SIM card).

#### **Clear all**

 $d\Omega$ 

All set diversions are cleared.

#### **Additional information**

Note that the divert is stored in the network and not in the phone (for example when the SIM card is changed).

#### **Check condition or delete it**

First select the condition.

**§Select§** Press.

**Check status** Select.

#### **Or**

**Delete** Select.

#### **Reactivate divert**

The last divert has been stored. Proceed as with "Set divert". The stored phone number is displayed. Confirm phone number.

#### **Edit phone number**

Proceed as with "Set divert" When the stored number is displayed:

**Delete** Press. The phone number is deleted.

Enter new number and confirm.

**MenuE** → Phone setup  $\rightarrow$  Select function.

## **Fact. settings**

The phone is reset to the default values (factory setting) (does not apply to SIM card or network settings).

Alternative input in standby mode: **\* # 9 9 9 9 #** A

## **Filesystem**

(Phone code protected)

**Format**

The file system memory is formatted and **all** data that has been saved is deleted, including Addressbook, ringtones, organiser entries, etc. Save important data in advance [\(p. 119\)](#page-119-0).

**Clean up**

The file system is defragmented.

## **Phone identity**

The phone identity number (IMEI) is displayed. This information may be useful for customer service.

Alternative input in standby mode: **\* # 0 6 #**

Check software version [p. 116](#page-116-0).

## **Auto off**

The phone switches off each day at the set time.

#### **Activate:**

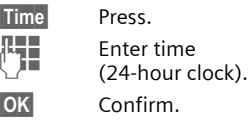

#### **Deactivate:**

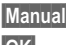

**§Manual§** Press. **§OK§** Confirm.

## <span id="page-76-2"></span>**Clock**

**Menu** → *Q* → Clock  $\rightarrow$  Select function.

## <span id="page-76-0"></span>**Time/date**

The clock must be set to the right time once at start-up.

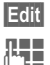

**§Edit§** Press.

 $\frac{1}{2}$  First enter the date (day/ month/year), then the time (12 hours, including seconds).

#### **Additional information**

If the battery is removed for longer than approx. 30 seconds, the clock must be reset. Setting date format:

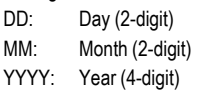

### <span id="page-76-1"></span>**Time zones**

Set the time zone for your area.

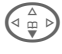

 $\left(\begin{matrix} \Delta \\ \frac{\alpha}{2} \\ \vdots \\ \frac{\alpha}{n} \end{matrix}\right)$  Select the required time zone from list ...

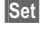

**Set** ... press to set.

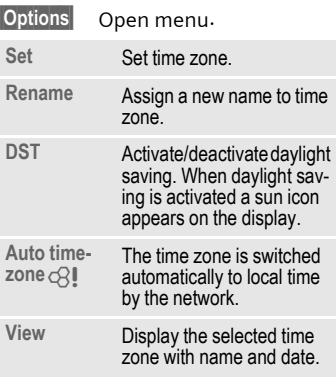

## **Date format**

**DD.MM.YYYY** or **MM/DD/YYYY**

## **Time format**

**24h** or **12h**.

## **Show clock**

Activate/deactivate time display in standby mode.

## **Buddhist year**

Switch to the Buddhist date (not on all model variants).

# **Connectivity**

**Menu** → *<u>C</u>* → Connectivity  $\rightarrow$  Select function.

## <span id="page-77-0"></span>**GPRS**

 $\overline{C}$ 

(**G**eneral **P**acket **R**adio **S**ervice)

GPRS is a new method for transmitting data faster in the mobile network. Use GPRS and if the network has sufficient capacity, you can be connected to the Internet permanently. Only the actual transmission time is charged by the network operator.

Some service providers do not yet support this service.

**§Yes§** / **§No§** Activate or deactivate GPRS function.

Shown in display:

- GPRS Activated and available.
- **COPRS:** Logged on.
- **GPRS** Connection briefly lost.

## **GPRS info**

Display of information on connection status.

## **IrDA**

Your phone has an infrared interface. You can use this to exchange data (Addressbook entries, business card, SMS, organiser entries) with other devices that are also equipped with an infrared interface.

The infrared interface is on the right side of the phone. The distance between the two devices must not exceed 30 cm. The infrared windows of the two devices should be placed as close to one another as possible.

**Edit** Activate/deactivate IrDA.

Shown on the display:

 $\mathbf{D}$ : When activated.

**During the transfer.** 

**Menu** → *<u>C* → Connectivity</u>  $\rightarrow$  Select function.

### <span id="page-78-0"></span>**Data services**

For the **MMS, Wap** and **Mail,Java,Rms**  applications at least one connection profile must be set up and activated.

Select profile.

**§Options§** Open menu.

**Change sett.**

Select, then:

**For CSD** (**C**ircuit **S**witched **D**ata)

**CSD settings**

Select.

If it has not been pre-installed, enter the data or enter the required settings (your service provider will supply you with information on this):

**§Edit§** Press.

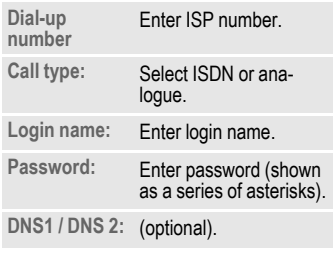

**§Save§** Save settings.

**For GPRS** 

(**G**eneral **P**acket **R**adio **S**ervice)

**GPRS settings** Select.

You can activate GPRS for the profile and change the settings here. You can only start to use GPRS once you have activated GPRS on your phone [\(p. 77\)](#page-77-0).

**§Edit§** Press.

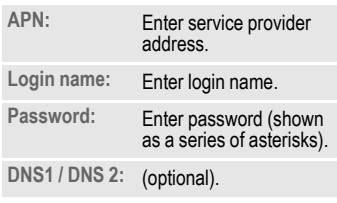

**Save** Save settings.

## **HTTP profile**

Preparation of the phone depends on current service provider:

- The settings have already been installed by your provider. You can start immediately.
- Access profiles have already been set by your provider. Then select and activate profile.
- The access profiles must be set manually.

If necessary, check with your service provider for details.

**<u>Menu</u> →** *L***C → Connectivity**<br>→ Select function.

## **Fax/data mod.**

#### **Fax/data mode using a PC**

With the phone and a connected PC, you can transmit and receive faxes and data. Appropriate software for fax and data communication must be available on your PC and there must be a connection to the phone.

Fax and data services must be enabled by the service provider. There are variations in fax and data reception, depending on the network. Please ask your service provider about this.

**Edit** Set the required mode.

**Rec fax/data**

de

Your service provider has given you a number for telephoning and a fax/data number.

The call is signalled by a special ringtone and the type of call (fax or data) is displayed.

Now start the communication program in your PC to receive the fax/ data.

**Send vce/fax**

di

Set this function on the phone **before**  transmission so that you can switch from voice mode to fax mode.

While the connection is being set up, the following function is available for two seconds:

**§Voice/fx§** Switch to **Send vce/fax** mode; you may now send a fax.

**Voice/fax rec**

(**Only** if no special fax or data number is available).

Start the required communication program on your PC and select the function on the phone **during** the call (the PC will take over the connection).

#### **End transmission**

End transmission with PC software and/or press  $\bigcap$ .

## **Authentication**

**Edit** Activate encrypted WAP dial-up (CHAP Challenge Authentication Procedure) or deactivate it (PAP Personal Authentication Procedure).

# **Security**

**Menu** → *<u>C</u>* → Security  $\rightarrow$  Select function.

The phone and SIM card are protected against misuse by several security codes.

## **Codes**

**PIN control, Change PIN, Change PIN2, Chg.phonecode** [\(p. 18\).](#page-18-0)

## **Babysitter**

(Phone code protected)

Only **one** phone number can be dialled. Hold **down** the right soft key [\(p. 25\)](#page-25-0).

## **Only '**

d?l

(PIN 2 protected)

Dialling options are restricted to SIMprotected phone numbers in the Phonebook. If only area codes are entered, relevant phone numbers can be added to these manually before dialling.

If the SIM card does not support PIN 2 input, the **whole** Phonebook can be protected with the phone code.

## **Last 10 only**

(Phone code protected)

Only phone numbers from the call list of "dialled numbers" [\(p. 39\)](#page-39-0) can be dialled. This list can be filled with phone numbers specifically for this purpose: First delete the call list, then create "new entries" by dialling phone numbers and cancelling before the connection is established.

## **This SIM only**

d?l

(Phone code protected)

By entering a phone code, the phone can be linked to a SIM card. Operation using a **different** SIM card is not possible without knowing the phone code.

If the phone is to be used with a different SIM card, enter the phone code when requested.

d?l

d?l

# **Menu** → *S*eemity<br>→ Select function.

## **Barrings**

Barring restricts the use of your SIM card (this is not supported by all service providers). You need a 4-digit password which your service provider will give you. You may need to register each barring separately with your service provider.

#### **All outgoing**

All outgoing calls except emergency numbers 999 and 112 are barred.

#### **Outgo internat**

Only national calls can be made.

#### **Out.int.x home**

International calls are not permitted. However you can make calls to your home country when abroad.

#### **All incoming**

The phone is barred for all incoming calls (forwarding of all calls to mailbox provides a similar effect).

#### **When roaming**

You do not receive calls when you are outside your home network. This means that no charges are incurred for incoming calls.

#### **Status check**

The following information can be displayed after a status check:

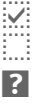

Barring set.

Barring not set.

Status unknown (e.g. new SIM card).

#### **Clear all**

All barrings are deleted. A password which the service provider will give you is needed for this function.

## **Network**

**Menu** → *<u>C</u>* → Network  $\rightarrow$  Select function.

## **Line**

del

This function is only displayed if it is supported by the service provider. **Two separate** phone numbers must be registered on the phone.

#### **Select**

Select phone number in current use.

(1) Display current phone number.

#### **Additional information**

Settings for phone numbers ............ [p. 116](#page-116-1)

#### **Block line**

(Phone code protected)

You may limit usage to one phone number.

## **Network info**

The list of GSM networks currently available is displayed.

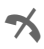

 $\rightarrow$  Indicates forbidden service providers (depending on SIM card).

## **Choose network**

Network search is restarted. This is useful if you are **not** on your home network or want to register on a **different** network. The network list is rebuilt when **Auto network** is set.

## **Auto network**

Activate/deactivate, see also **Choose network** above. If "Automatic network" is activated, the next network on the list is dialled in ranking order of your "preferred networks". Alternatively select a different network manually from the list of the available GSM networks.

## **Pref. network**

Enter your preferred service providers here for when you leave your home network (e.g. if there are differences in price).

#### **Additional information**

If the signal strength of the preferred network is inadequate when you switch on the phone, the phone may register in a different network. This can change when the telephone is next switched on or if another network is selected manually.

Your service provider is displayed:

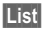

**List Display list of preferred** networks.

Create new entry:

• Select empty line, press **§Entry§**, then select another entry from the list of service providers and confirm.

Change/delete entry:

• Select entry, press **§Change§**, then select another entry from the list of service providers and confirm or press **§Clear§**.

## **Band selection**

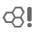

Select either GSM 900, GSM 1800 or GSM 1900.

## **Fast search**

When this function is active, network reconnection is speeded up (and standby time is reduced).

**Menu** → *S*elect function.

### **User group**

d?l

Depending on service provider, you can create groups with this service. These can have access to internal (company) information, for example, or special tariffs apply. The details can be clarified with your service provider.

#### **Active**

Activate/deactivate function. "User group" must be deactivated for normal phone use (phone code, [p. 17\)](#page-17-0).

#### **Select group**

You can select or add groups other than preferred groups (see below). Code numbers for the groups are obtained from your service provider.

#### **Outgo. access**

In addition to network control for a user group, it is possible to set whether outgoing calls outside the group are permitted. If the function is deactivated, only calls within the group are permitted.

#### **Preferred grp**

If activated, only calls within this standard user group can be made (depending on the network configuration).

# **Accessories**

**Menu** → *Q* → Accessories  $\rightarrow$  Select function.

## <span id="page-84-0"></span>**Car Kit**

Only in combination with an original Siemens handsfree Car Kit [\(p. 128\).](#page-128-0) The profile is activated automatically as soon as the phone is inserted into the cradle.

#### **User-definable settings**

**Auto answer** 

(factory default: off)

Calls are accepted automatically after a few seconds. Eavesdropping is possible!

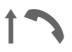

Message in display.

**Auto off**

(factory default: 2 hours)

The phone is powered by the car's power supply. You can adjust the time between switching off the ignition and the automatic switching off of the phone.

## **Acoustic set2**

Choose a different audio setting if desired for your Car Kit.

#### **Automatic settings:**

- Permanent illumination: switched on.
- Key lock: switched off.
- Charging the phone battery.
- Automatic activation of the Car Kit profile when phone is inserted in cradle.

## <span id="page-84-1"></span>**Headset**

Only in conjunction with an original Siemens headset [\(p. 127\)](#page-127-0). The profile is automatically activated when headset is plugged in.

#### **User-definable settings**

**Auto answer** 

(factory default: off)

Calls are accepted automatically after a few seconds (except where the ringer is switched off or set to beep). You should therefore be wearing the headset.

Eavesdropping is possible!

#### **Automatic setting**

Accept call with Call key or PTT key (Push To Talk), even when key lock is activated.

#### **Auto answer**

If you do not notice that your phone has accepted a call, there is the danger that the caller may eavesdrop.

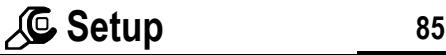

## <span id="page-85-0"></span>**ProSlide**

**<u>Menu</u>** → *C* → ProSlide<br>→ Select function.

#### **Volume**

Adjust the volume of the music when opening and closing the keypad.

## **Open. melody**

Set the music to be played when the keypad is opened.

## **Closing melody**

Set the music to be played when the keypad is opened.

### **ProSlide lock**

Enable/disable automatic keylock when closing keypad. The keys are always unlocked automatically when opening the keypad.

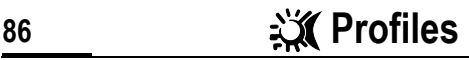

Several settings can be stored in a phone profile in order, for example, to adapt the phone to the surrounding level of noise.

• Five standard profiles are provided with default settings. They can however be changed:

**Normal envi.**

**Quiet environ.**

**Noisy environ.**

**Car Kit**

**Headset**

- You can set two personal profiles (**<No Title>**).
- The special profile **Aircraft mode** is fixed and cannot be changed, [\(p. 87\).](#page-87-0)

# **Activate**

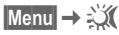

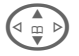

G Select default profile or personal profile.

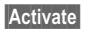

**§Activate§** Activate profile.

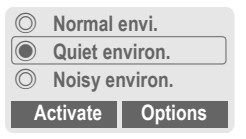

Active profile.

## **Setup**

Edit a default profile or create a new personal profile:

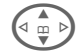

Select profile.

**§Options§** Open menu.

**Change sett.**

Select.

The list of available functions is displayed:

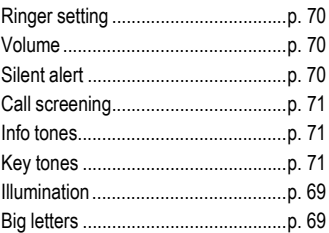

When you have finished setting a function, return to the profile menu where you can change a further setting.

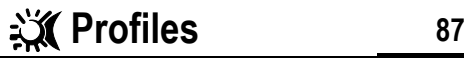

#### **Profile menu**

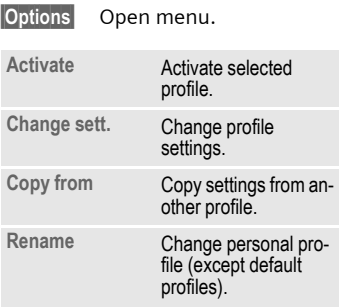

# **Car Kit**

If a Siemens original Car Kit is used [\(p. 128\)](#page-128-0) the profile is activated automatically as soon as the phone is inserted into the cradle [\(p. 84\)](#page-84-0).

## **Headset**

If an original Siemens headset is used [\(p. 127\)](#page-127-0), the profile is activated automatically as soon as the headset is used [\(p. 84\)](#page-84-1).

# <span id="page-87-0"></span>**Aircraft mode**

All alarms (appointments, alarm clock) are deactivated. This profile **cannot be modified.** The phone will switch off if you select this profile.

## **Activate**

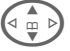

G Scroll to **Aircraft mode**.

**§Select§** Activate profile.

A security prompt must be confirmed.

The phone switches itself off automatically.

## **Normal operation**

When you switch on your phone again, the previously set profile will be reactivated automatically.

<span id="page-88-0"></span>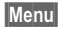

**Menu** Press.

**§My menu§** Press.

Create your own menu with frequently used functions, phone numbers or WAP pages.

The list of 10 possible entries is preset. You can, however, change it as you want.

#### **Additional information**

For fast access from standby mode you can set the function **My menu** on the left soft key [\(p. 106\)](#page-106-0).

# **Activate**

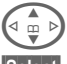

 $\begin{bmatrix} 1 \\ 0 \end{bmatrix}$  Select the required entry.

**§Select§** Press.

#### **Or**

**§Options§** Press.

**Activate** Select.

**§Select§** Press.

#### **Or**

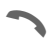

If the entry selected is a phone number, you can also call it with the Call key.

# **Change sett.**

You can replace each entry (1-10) with another entry from the selection list of **My menu**.

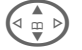

Select the required entry.

**§Options§** Press.

**Change sett.**

Select.

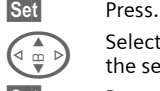

 $\left(\begin{matrix} \bullet \\ \bullet \\ \end{matrix}\right)$  Select the **new** entry from the selection list.

**§Set§** Press.

If you have selected a phone number or a WAP favourite as a new entry, the corresponding application is started.

## **Reset all**

**§Options§** Press.

**Reset all** Select.

After confirmation and entering the phone code, the default entries are reset.

# **Calendar**

**Menu** → **1** → Calendar

You can enter appointments and tasks in the Calendar. It offers a

- monthly overview,
- weekly overview,
- daily overview.

Time and date must be set for the Calendar to work correctly [\(p. 76\).](#page-76-0)

## **Monthly overview**

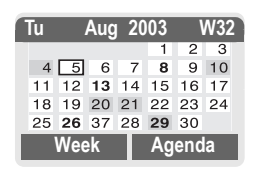

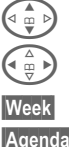

 $\widehat{\mathbb{G}_{\mathbb{C}}$   $\rightarrow$  Scroll between weeks.

 $\hat{H}$  Scroll between days.

**Week** Display weekly view.

**§Agenda§** List of the day's appointments and tasks.

### **Additional information**

Calendar days in bold face indicate appointments or birthdays [\(p. 91\)](#page-91-0) on this day.

You can use the plus/minus side key on the phone to scroll between the months or weeks depending on the current overview.

## **Weekly overview**

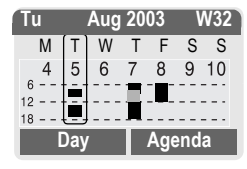

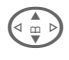

 $\binom{4}{9}$  Scroll by the hour from 0:00 to 24:00 hours.

Scroll between days.

**Day** Display the daily overview.

## **Daily overview**

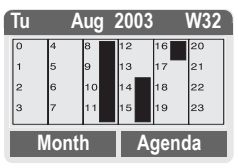

Each day is divided into six blocks of four hours (morning + afternoon).

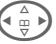

Scroll between days.

#### **Additional information**

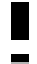

Appointments are displayed by vertical bars.

Time overlaps in appointment entries are highlighted.

## **Agenda**

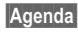

**§Agenda§** Select in the current overview.

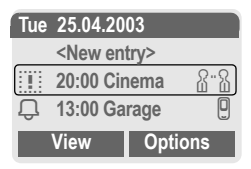

Appointments [\(p. 91\)](#page-91-1) and where applicable any open tasks [\(p. 93\)](#page-93-0) for the current day are displayed in chronological order in the agenda.

**<New entry>**

Create new entry as appointment or as task.

## <span id="page-90-0"></span>**Options**

Different functions are provided, depending on the Calendar item selected or the current organiser function:

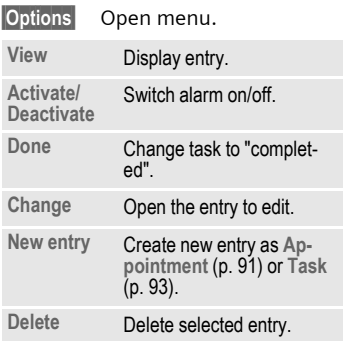

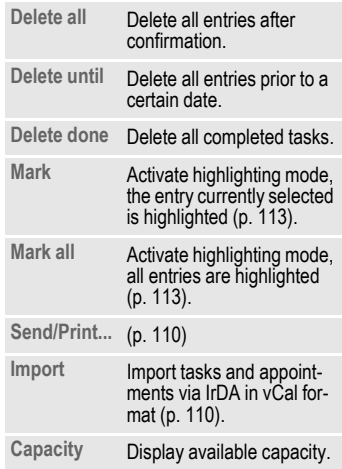

#### **Additional information**

For additional Calendar settings, see below under **Setup**.

- Appointment with "alarm activated".
	- Appointment with "alarm deactivated"
- Task.
- : 2: Priority task.
- $\dddot{\mathbf{v}}$  Task completed.
- $\dddot{\mathbf{r}}$  Task deadline exceeded.

## **Synchronising with a PC**

With XTNDConnect<sup>®</sup> PC [\(p. 119\)](#page-119-1) you can synchronise your appointments with Outlook® or Lotus Notes™.

With **Remote sync.** you can synchronise your phone with an organiser stored on the Internet [\(p. 104\)](#page-104-0). For this a time zone must be set  $(p. 76)$ .

# **Calendar settings**

**Menu** → 1 → Calend. setup

## <span id="page-91-0"></span>**Birthdays**

Birthdays (and other events) are shown in bold face.

## **Begin of week**

You can set which weekday is listed first on the left in the monthly and weekly overviews.

# <span id="page-91-1"></span>**Alarm**

**§Menu§**KçK**Alarm**

All appointment entries are displayed in chronological order. If an alarm is missed it appears in the list of missed appointments [\(p. 95\)](#page-95-0).

## **List according to type**

**Types** Types of appointments are displayed.

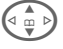

Select appointment type.

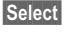

**§Select§** Show all entries for the selected type.

# **Enter new appointment**<br>  $\begin{array}{ccc}\n\sqrt{\stackrel{\text{A}}{a}} & \text{Select} < \text{New entry}\n\end{array}$

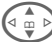

Select <New entry>.

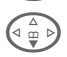

Make the entries field by field.

**Edit** Browse through displays in the selection fields.

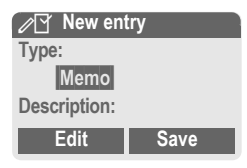

# **Type:**

 $\mathbb{Z}$  Memo.

Description with up to 50 characters.

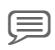

x **Speech memo.** 

Record a voice memo at the end of the input procedure [\(see also p. 96\)](#page-96-0).

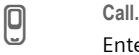

Enter phone number. Shown with alarm.

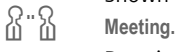

Description with up to 50 characters.

### <span id="page-92-0"></span>**Description:**

Display in the agenda list.

**Location:**

Location of appointment, e.g. meeting room.

#### **Start date:**

**Start time:**

**End date:**

**End time:**

#### **Alarm:**

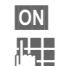

**CON** Activate alarm.

 $\mathbb{Z}$  Enter start time of the alarm **before** the appointment.

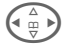

 $\left(\begin{array}{cc} \overline{\mathbb{F}} & \mathbb{P} \end{array}\right)$  Select:

**Minutes, Hours, Days.**

#### **Reoccurrence:**

Select a timeframe for repeating the appointment:

**None, Daily, Weekly, Monthly, Annual.**

Enter a parameter for repeating:

**Forever, Until, Occurrences** (number)

If **Weekly** is selected, certain weekdays can be highlighted.

**Save** Save the appointment. The alarm is automatically activated. If **Speech memo** is selected as type, the dictating machine is started for recording [\(p. 96\)](#page-96-0).

## **Alarm**

When the set date and time are reached there is an audible and a visual alarm. If an alarm is missed it appears in the list of missed appointments [\(p. 95\)](#page-95-0).

Alarm type **Memo/Meeting**: the text is shown in the display.

Alarm type **Call**: the phone number is displayed for dialling.

Alarm type **Speech memo**: playback with dictation key.

**§Pause§** The alarm stops for 5 minutes.

**<b>Off** The alarm is stopped.

#### **Additional information**

Display indicating that alarms are set:

- (i. Alarm clock.
- A Appointment.

An alarm sounds even when the phone is switched off (the phone does not switch to standby mode). Press any key or close and open the keypad to disable it.

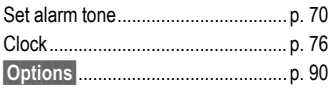

# <span id="page-93-0"></span>**Tasks**

**§Menu§**KçK**Tasks**

A task is displayed like an appointment in the agenda of the selected day. However, unlike an appointment it does not require a time. When no time is entered the task appears at the top of the list every day until it is marked as completed.

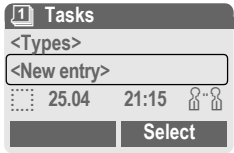

## **List according to type**

**<Types>** Types of appointments are displayed.

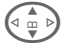

 $\left(\begin{smallmatrix}a & b\end{smallmatrix}\right)$  Select appointment type.

**Select** Show entries for the selected type.

## **Enter new task**

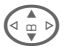

Select <New entry>.

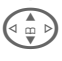

Select appointment type (see appointments, [p. 91](#page-91-1)).

### **Description:**

Display in the list.

#### **Status:**

Choose between: **Done** or **Outstanding**

#### **Priorität:**

Select between 1 (high) - 5 (low). Default is 3.

#### **Use date**

When **Yes** is selected, the following option is provided.

#### **Due date:**

Enter date.

#### **Due time:**

Enter time.

#### **Alarm:**

Enter a time (0-99) and a time unit (minutes, hours, days) at which an audible/visual notification of an impending task should be made.

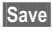

**§Save§** Save task.

# **Notes**

**Menu** → **1** → Notes

Use your phone as a notepad.

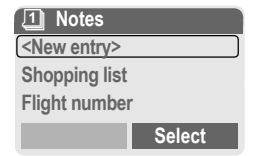

### **New entry**

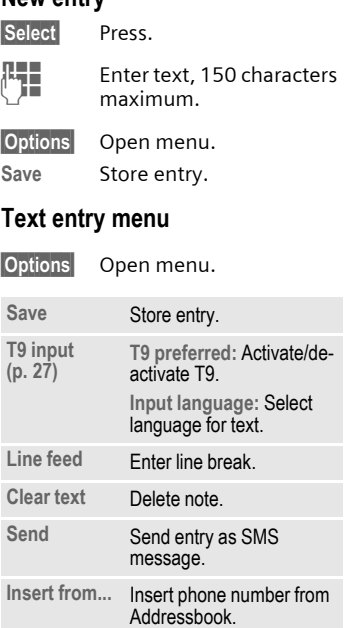

## **Display entry**

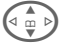

 $\left(\begin{matrix} 1 \\ 0 \end{matrix}\right)$  Select entry.

**View** Open note.

### **Notes menu**

**§Options§** Open menu.

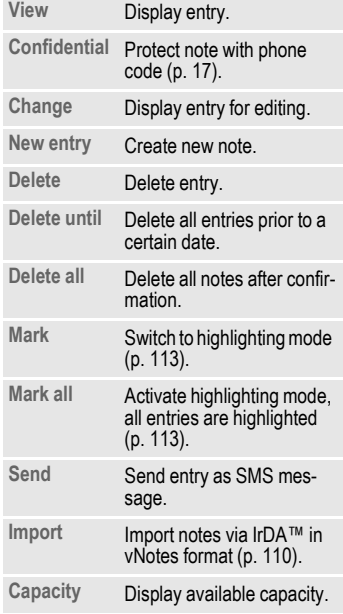

#### **Additional information**

Protect confidential data using a phone code.

We recommend that you do not store any passwords (PIN, TAN etc.) as notes.

A total of 500 entries can be stored (appointments, tasks, notes) in the organiser. Enter special characters....................[p. 26](#page-26-0)

# <span id="page-95-0"></span>**Missed appointments**

**Menu** → 1 → Missed alarms

Events with an alarm to which you have not reacted are listed for reading.

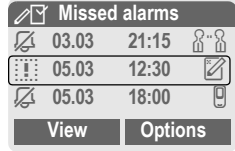

## **Missed appointments menu**

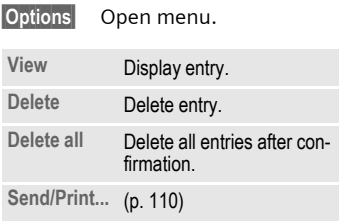

# <span id="page-96-0"></span>**Dictating machine**

Use the dictating machine to record short voice memos.

- Use your phone as a dictating machine when on the move.
- Record a memo as a reminder or as a note for others.
- Add a voice memo to an alarm in the Calendar [\(p. 92\)](#page-92-0).
- Record a call useful for remembering numbers or addresses.

#### **Warning!**

The use of this feature may be subject to restrictions under criminal law.

Please inform the other party to the conversation in advance if you want to record the conversation and please keep such recordings confidential.

You may only use this feature if the other party to the conversation agrees.

## **Control using the side keys**

The voice functions can be controlled quickly and easily in standby mode using the side keys.

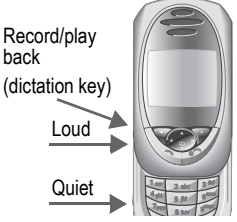

#### **New recording**

Press the dictation key for the duration of the recording. The maximum possible recording period is shown. Recording starts after a short beep.

#### **Pause**

Release the dictation key for a maximum of 10 seconds to pause recording. If you press the key again, recording is resumed, otherwise it is stopped.

#### **Save**

Recording is stopped if you release the dictation key for more than 10 seconds.

**Stop** End recording.

Recording is automatically saved with a time stamp.

- **§Save§** Name recording.
- **Save** Save recording.

#### **Play back**

In standby mode, press the dictation key **briefly**. If the Options menu is set up that way, **Handsfree** will be offered.

## **Operation with soft keys**

#### **New recording**

**Menu** → **1**  $\rightarrow$  Dictating machine The list of recordings is opened.

**<New record>**

Select.

**§Record§** Start recording **§Pause§** Recording pause.

**Stop** End recording.

Recording is automatically saved with a time stamp.

- **§Save§** Name recording.
- **Save** Save recording.

**Or**

**Play** Play back recording before storing it.

## **Play back**

**Menu** → **1** → Dictating machine The list of recordings is opened. **<b><u>** Dictating machine</u> **<New record> Customer query Shopping Select**

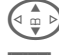

 $\widehat{G \oplus D}$  Select recording.

**§Play§** Press.

## **Dictating machine menu**

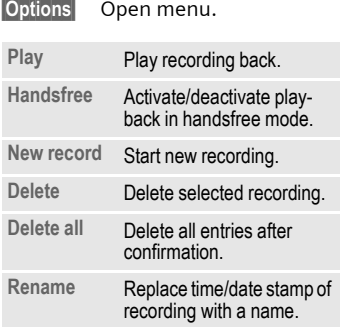

# **Time zones**

**Menu** → **1** → Time zones

Set the time zone for where you currently are [\(p. 76\)](#page-76-1).

**Menu → ⊕**<br>→ Select function

# <span id="page-98-0"></span>**Alarm clock**

The alarm will ring at the time set by you, even when the phone is switched off.

## **Setting**

**Edit** Display selected time and days for alarm calls:

Set time for the alarm call (hh:mm).

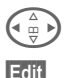

 $\left(\begin{matrix} \triangle \\ \square \\ \square \end{matrix}\right)$  Navigate to the days.

**Edit** Set days for alarm calls. **OK** Confirm settings.

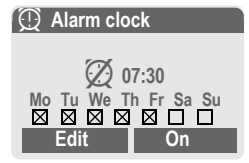

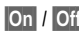

**Son** / Off Activate/deactivate the alarm.

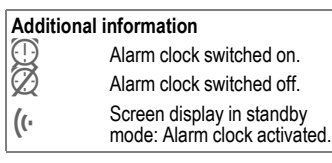

# **Calculator**

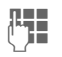

Enter number (up to 8 digits).

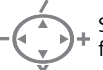

Select calculator function.

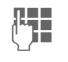

Repeat procedure with other numbers.

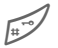

Result is displayed.

#### **Calculator functions**

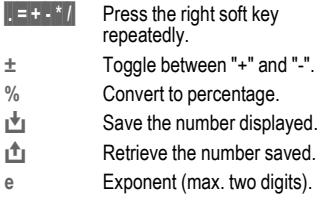

Special keys:

Set decimal point.

 $\overline{0 + 1}$  Add (hold **down**).

# **Currency conv**

**§Menu§**K[K**Currency conv**

You can calculate the exchange rates between three different currencies.

## **Enter the currency**

If no currency has yet been entered, press **§OK§** for first input.

#### **Otherwise:**

**§Options§** Open menu

**New entry** Select, then if:

- **Only Euro currencies:**
- 

**I** list **Press and select 1st Euro** currency:

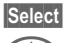

**§Select§** Confirm.

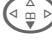

Select next field.

**East** Press and select 2nd Euro currency.

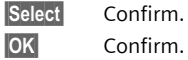

- **Euro currencies and/or other currencies:**
- $\mathbb{R}$  Enter symbols for the

currencies. **§OK§** Confirm.

> Enter exchange rate. Save with **§Options§** and **§OK§**.

#### **Calculator functions**

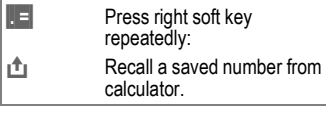

## **Convert**

Any combination of calculations can be carried out between the currencies entered.

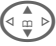

Select a combination of currencies from the list.

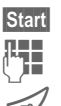

**§Start§** Confirm.

**Enter amount** (up to 12 digits).

Result is displayed.

**§Repeat§** Repeat conversion with other data.

## **Calculator menu**

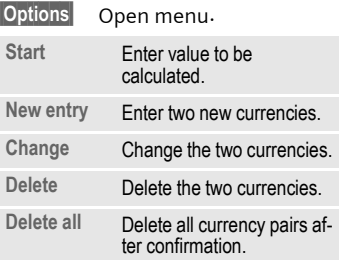

**Menu**§ → <del>**Following**</del> Select function.

## **Stopwatch**

Two intermediate times can be recorded and saved.

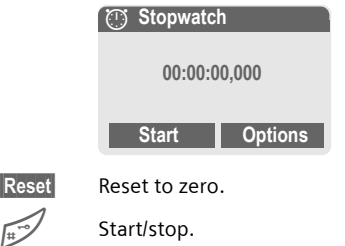

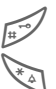

Intermediate time.

#### **Control using side keys:**

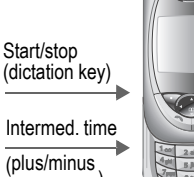

(dictation key)

Intermed. time

(plus/minus side key top)

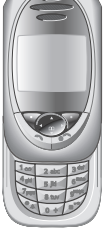

### **Stopwatch menu**

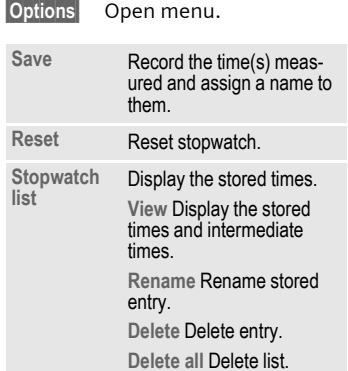

# **Countdown**

A set time elapses. The last 3 seconds are indicated by a beep. At the end a special beep sounds.

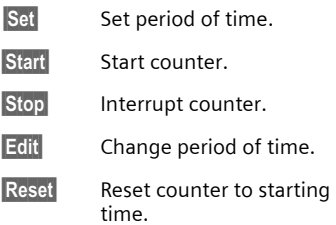

# **Camera (Accessories)**

You can use the phone to immediately view, save and send photos you have taken with the "QuickPic IQP-500" camera [\(p. 127\).](#page-127-1)

Shots can be taken in two different formats:

- Low resolution: QQVGA 160x120 pixels, memory size up to 6 KB to send as a picture message [\(p. 47\)](#page-47-0).
- High resolution: VGA 640x480 pixels, memory size of one shot up to 40 KB - e.g. for further editing on PC. To allow the picture to be viewed on the phone display, a QQVGA picture is created for every VGA shot.
- **Camera** Press when the camera has been attached (in standby mode).

#### **Or**

#### **§Menu§**K[K**Camera**

First the number of shots still available is shown (depends on resolution chosen).

**§OK§** Confirm.

The last shot taken is shown.

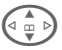

Scroll through photos.

## **Shot**

A shot (especially in high resolution) requires a few seconds to be processed.

Press the **plus/minus side key at the top**. You will hear an advisory tone when the exposure time has expired. The photo is shown on the display and saved automatically.

## **Flashlight**

The flash function can be activated/ deactivated in the option menu.

If the flash is switched on, a command is given to charge the flashlight before taking a shot:

Press the **plus/minus side key at the top briefly**. The flash is loaded.

Press the **plus/minus side key at the top again**. The photo is taken with the flash.

#### **Additional information**

Photograph without flash when the function **Use flash** is switched on:

Hold **down** the **plus/minus side key at the top**. The charging process for the flashlight is omitted and a shot is taken immediately.

#### **Camera menu**

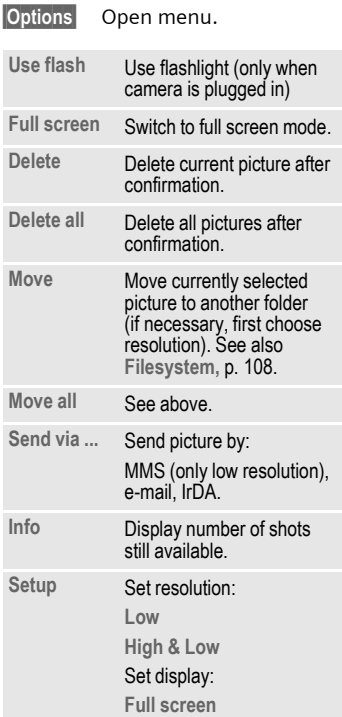

#### **Additional information**

If the memory is full or the camera is not attached:

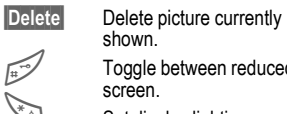

Toggle between reduced/full<br>screen.

 $\mathbb{S}$  Set display lighting.

# [ **Extras 103**

# **Voice command**

Functions can be started by a voice command. A maximum 20 voice recordings for voice dialling or voice commands can be saved in the phone (not on SIM card!).

## **Record**

**§Menu§**K[K**Voice command**

A list with the functions available is displayed.

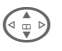

 $\binom{4}{10}$  Select a function.

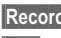

**§Record§** Press.

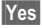

**§Yes§** Confirm selected function.

**Start** Start recording.

A short signal sounds. Now say the command corresponding to the function and **repeat** it when prompted.

## **Apply**

Hold **down** the **plus/minus side key at the bottom** (in standby mode).

A short signal (beep) sounds and a prompt appears in the display. Now say the function.

Noisy environments may affect voice recognition.

## **Voice command menu**

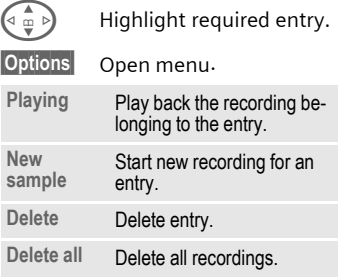

## <span id="page-104-0"></span>**Remote synchronisation**

**Menu<sup>§</sup> → C<sub>T</sub><sub>c</sub>** → Remote sync.

You can use this function remotely to access externally filed data (addresses, calendar, etc.) and synchronise these with the data on your phone. The data can, for example, be saved on a company computer or the Internet.

## **Syncronise**

**Sync** Computer is selected and synchronisation started.

## **Sync. setting**

**Setup** Start synchronisation.

#### **Sync. Profile**

A number of profiles can be defined.

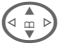

 $\binom{n}{2}$  Select profile.

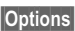

**§Options§** Open menu.

**Change sett.**

Select.

Highlight database areas to be synchronised:

**Calendar**

**Contacts**

**Notes**

**Tasks**

**Server sett.**

Different functions are offered depending on the situation:

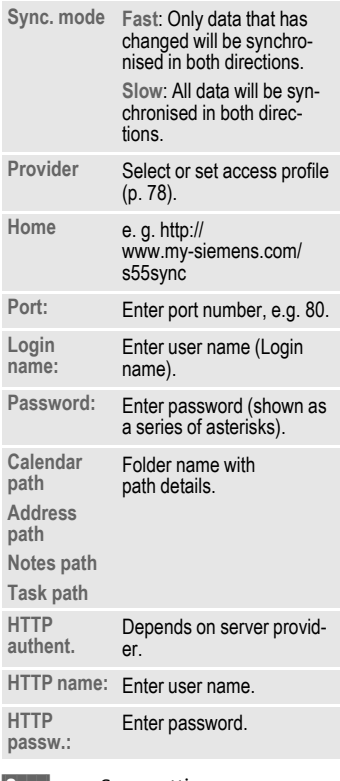

**§Save§** Save settings.

# [ **Extras 105**

## **Activate remote sync. profile**

**Sync. setup**Select.

**Sync. Profile**

Select.

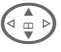

 $\binom{1}{9}$  Select profile.

**Select** Activate. The current profile is selected.

#### **Additional information**

On the Internet under

**[www.my-siemens.com/SyncMl](http:www.my-siemens.com/syncml)**

## **SIM services (optional)**

del

Your service provider may offer special applications such as mobile banking, share prices, etc. via the SIM card.

If you have such a SIM card, the SIM services will appear in the main menu under "Extras" or directly above the control key (on the left).

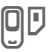

Symbol for SIM services.

Where there are several applications, these are displayed in a SIM services menu.

**§Menu§** K [ K**SIM services**

With the SIM services menu, your phone is ready to support future additions in your service provider's user package. For further information, please contact your service provider.

# **106 Fast access key**

<span id="page-106-1"></span><span id="page-106-0"></span>The left soft key and the number keys 2 to 9 (speed dialling numbers) can each be assigned an important phone number or a function. The phone number can then be dialled or the function started at the touch of a button.

#### **Additional information**

The left soft key may already have a function allocated by your service provider (e.g. access to  $\P$  $\P$  SIM card services). It may not be possible to modify this soft key assignment.

The left soft key may also sometimes be replaced automatically by  $\sqrt{\sim}$ / $\sqrt{\circ}$  to access a new message.

Key assignments available:

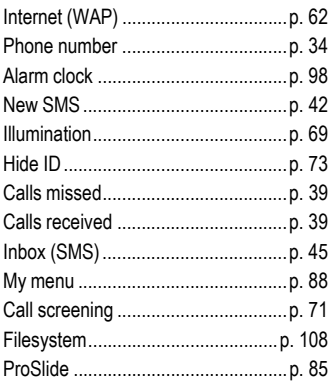

# **Left soft key**

Assign a function/phone number to the left soft key for fast access.

## **Edit**

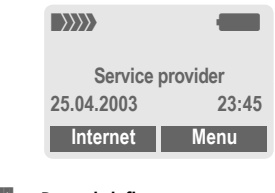

**§Internet§** Press **briefly**.

**Edit** Scroll to application in the list.

- Assign a new application (e.g. **New SMS**) to the soft key.
- Special case **Phone number**. Pick out a name (e.g. "Carol") from the Phonebook/Addressbook to assign to the soft key.

**§Select§** Confirm setting.

## **Apply**

The setting "Carol" is used here only as an example.

**§Carol§** Hold **down**.

# **Speed dialling keys**

Number keys 2 to 9 can be used as speed dialling numbers for fast access. For available key assignments see [p. 106](#page-106-1). Number key 1 is reserved for the mailbox number [\(p. 41\).](#page-41-0)

## **Edit**

In standby mode:

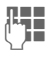

 $\Pi$  Press a number key (2-9). If the key is not yet assigned:

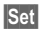

**§Set§** Press.

#### **Or**

**§New SMS§** Press **briefly** (if **New SMS** is assigned for example).

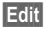

**Edit** Scroll to application in the list.

> Special case **Phone number**. Pick out a name from the Phonebook/ Addressbook for assignment to the key.

> Special case **Bookmarks**. Scroll to a URL in the bookmark list for assignment to the key.

**§Select§** Confirm setting.

## **Apply**

Select a stored phone number or start a stored application (e.g. **New SMS**).

In standby mode:

**3** def Press **briefly**.

The assignment of the number key 3 is displayed above the right soft key e.g.:

**§New SMS§** Hold **down**.

#### **Or simply**

**B**<sup>3 def</sup> Hold **down**.
## **108** Ñ **Filesystem**

<span id="page-108-1"></span><span id="page-108-0"></span>To organise your files, you can use the file system like a PC file manager. The file system assigns special folders to different data types.

**Menu** → A list of the folders and files is displayed.

Navigate through this list using the control key:

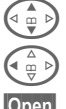

Scroll up and down.

Go back from folder

**§Open§** Open folder or execute file with related application

**or**

with unknown file types:

**§Mark§** Highlight file.

### **Index structure**

The file system assigns special folders to different data types.

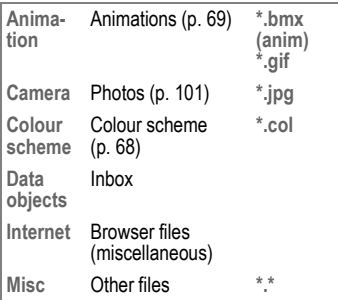

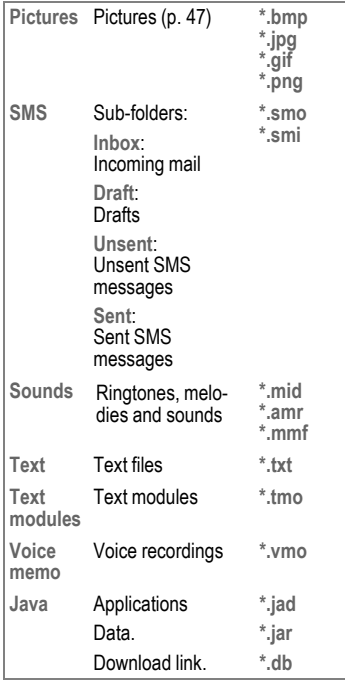

### **File system menu**

<span id="page-109-1"></span><span id="page-109-0"></span>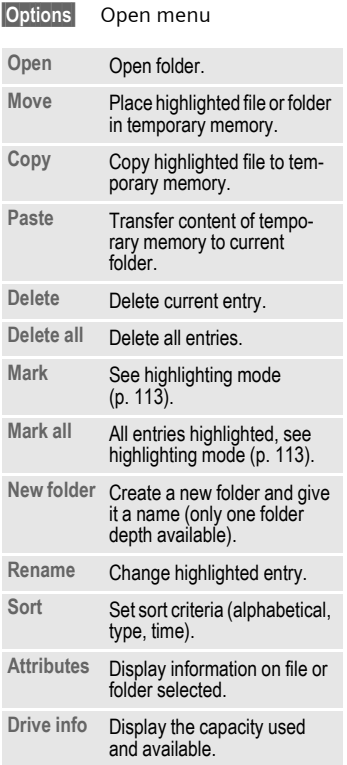

<span id="page-110-3"></span><span id="page-110-2"></span>The phone provides you with several methods for sending, receiving or printing texts and data via different transmission routes. Access to these functions is available in the option menu of the relevant application. These menu items can vary depending on the application. Please make sure you use the ANSI character set for transmission purposes. Your printer has to be set to the correct conversion table (code page) in order to display special characters correctly.

## **IrDA (Infrared)**

Activate IrDA, [p. 77](#page-77-0).

Application option:

 $Send/Print$   $\rightarrow$  IrDA

- **Send** The data are sent via the selected transmission route.
- **§Print§** The data are sent to the connected printer.

## **All via IrDA**

Application option:

Send/Print... **→ All via IrDA** 

All entries from the Phonebook, Addressbook and organiser are sent or printed via the infrared port.

**§Send§** See above.

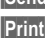

**§Print§** See above.

Set import mode on receiving phone.

**To receive via IrDA**

Please turn on IrDA to receive [\(p. 77\)](#page-77-0).

## **SMS**

Phonebook and Addressbook entries as well as appointments can be sent as an SMS to other suitable mobile phones.

With larger items, several SMS messages may be generated and sent as a concatenated message.

## **SMS as text**

Business cards, Addressbook entries or appointments can be sent as text messages by SMS (this may result in several being generated).

## <span id="page-110-1"></span>**Import**

Enable transmission to receive **several** objects in succession via IrDA.

## <span id="page-110-0"></span>**Data objects**

Files received via IrDA or SMS are stored in the file system [\(p. 108\)](#page-108-0).

## <span id="page-111-4"></span><span id="page-111-3"></span>**Control codes (DTMF)**

### <span id="page-111-0"></span>**Sending control codes**

You can enter control codes (digits) during a call so that an answering machine can be controlled remotely. These digits are directly transmitted as DTMF tones (control codes).

**y menu§** Open call menu.

**Send DTMF**

Select.

### **Use the Phonebook**

Save phone numbers **and** control codes (DTMF tones) in the Phone/ Addressbook like a normal entry.

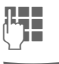

 $\mathbb{F}$  Enter phone number.

 $\overline{0+1}$  Press until a "+" appears on the display (pause for connection setup).

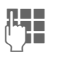

**Enter DTMF signals** (digits).

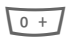

 $\overline{0+1}$  If necessary enter further pauses of three seconds each to ensure correct processing at destination.

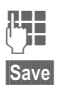

 $\mathbb{F}$  Enter a name.

**§Save§** Press.

You can also store just the DTMF tones (digits) without a phone number and send these during a call.

## <span id="page-111-1"></span>**Copy protection**

Applications can be copy-protected. Applications protected in this way can only be executed on specially designated devices. It is possible, however, to create a backup copy of these applications on the PC at any time using the "Siemens Data Suite" [\(p. 119\).](#page-119-0)

### <span id="page-111-2"></span>**Dial-up access CSD**

**(C**ircuit **S**witched **D**ata)

Data transfer is made via a data connection to a default IP address of your network provider or service provider. This connection can be used for the exchange of data (e.g. for access to the Internet or for downloading games and applications as well as for using WAP services).

As long as this connection is established for using services or downloading applications from the Internet, charges for the connection accrue according to the price list of your network provider or service provider.

<span id="page-112-1"></span> $d$ 

### **Dial-up access GPRS**

(**G**eneral **P**acket **R**adio **S**ervice)

GPRS is a new method for transmitting data faster in the mobile network. If you use GPRS and the network has sufficient capacity, you can be connected to the Internet permanently.

Some service providers do not yet support this service.

## <span id="page-112-2"></span><span id="page-112-0"></span>**EMS**

(**E**nhanced **M**essaging **S**ervice)

Besides formatted texts, you can also send

- pictures (bitmaps) up to max. 32 x 32 pixels (black and white),
- sounds,
- animations (sequence of 4 pictures) 8 x 8 and 16 x 16 pixels (black and white),

using the EMS.

The elements listed above can be transmitted individually or together in an SMS.

With EMS, pictures and sounds can also be sent (e.g. as screensavers and ringtones).

This can result in messages exceeding the length of a single SMS. In this case individual text messages are concatenated to form a single message.

### <span id="page-112-3"></span>**Extending numbers in the Phonebook/Addressbook**

When entering a phone number in the Phonebook/Addressbook, digits can be replaced by a question mark "?":

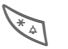

## \* Hold **down**.

This placeholder must be filled before dialling (e.g. with the extension number in a telephone system).

Select the phone number to call from the Phonebook/Addressbook:

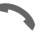

**Press** 

? to be replaced by digits.

Press, number is dialled.

## <span id="page-113-0"></span>**Highlighting mode**

With some applications (e.g. Addressbook) one or more entries in a list can be highlighted, to carry out a function jointly.

**§Options§** Open menu.

**Mark text** Activate highlighting mode.

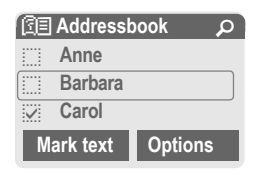

If an **unmarked** entry is selected, this can be highlighted:

**§Mark text§** The current entry is highlighted.

If a **highlighted** entry is selected, the highlighting can be deleted:

**§Unmark§** Unmark the current entry.

Highlighting function in options menu:

**§Options§** Open menu.

Mark all **Highlight all entries.** 

**Unmark all** Delete highlighting on all marked entries.

### <span id="page-113-1"></span>**HTTP**

(**H**yper**t**ext **T**ransfer **P**rotocol)

HTTP is the name given to the protocol that governs data transmission in the Internet. Using HTTP connections you can download applications and games (Games & More, [p. 65\)](#page-65-0) as well as polyphonic ringtones from the Internet. Configure an HTTP link using the HTTP profile [\(p. 67\)](#page-67-0).

### <span id="page-113-2"></span>**International dialling codes**

Many international dialling codes are stored in your phone. In standby mode ( $\sqrt{0 + 1}$  not necessary when dialling from the Phonebook):

 $\sqrt{0+7}$  Hold **down** until a "+" is displayed. This replaces the first two digits of the international dialling code.

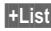

**§+List§** Press.

Select the required country. The international dialling code is displayed. Now add the national number (in many countries without the first digit) and press the Call key.

## $JAD \frac{1}{\sqrt{2}}$  and  $JAR \frac{1}{\sqrt{2}}$

Three file types occur when using Java™:

### <span id="page-114-0"></span>**The JAD file (Java Descriptor)**

This file contains information on the application (JAR file) and its address for downloading. By activating a JAD file, the connection to the Internet is established and the executable application is loaded.

#### **The JAR file (Java archive)**

This file contains the executable application. By activating a JAR file, the application is started.

#### **Combined files**

These files result from JAR files being loaded via JAD files. In this case the JAD file is inserted into the JAR file. The display icon is the same as for JAR files.

The following icons appear when using Java™:

> ¦ JAD file § JAR file

### <span id="page-114-1"></span>**Java**™

Java™ allows you to use numerous games and applications on your mobile phone. You can download these applications from the Internet and install them on your mobile phone. The application can be started after installation. Please refer to the operating instructions for each application.

Siemens does not guarantee in the case of Java applications, however, that the downloaded and installed Java application will also work well with your mobile phone [\(p. 67\)](#page-67-1).

## <span id="page-114-2"></span>**D** | Message memory full

The SIM memory is full when the message icon flashes. **No** more SMS messages can be received. Delete or save messages [\(p. 46\)](#page-46-0).

### **Outside your own home network**

If you are outside your "home" network your phone will automatically dial a different GSM network [\(p. 82\).](#page-82-0)

### <span id="page-114-3"></span>**Own numbers**

You can enter your "own numbers" in the Phonebook (e.g. fax) for information. These numbers can be changed or deleted and also sent as an SMS.

### <span id="page-115-3"></span><span id="page-115-2"></span><span id="page-115-0"></span>**Performance**

A full battery will deliver between 60 to 200 hours of standby time or 100 to 210 minutes of talktime.

The length of performance depends on the operating conditions:

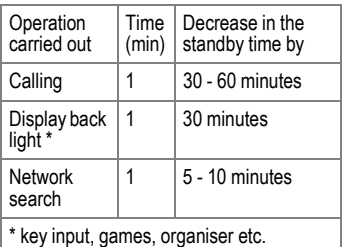

Extreme temperatures reduce the standby time of the phone considerably. Avoid exposing the phone to direct sunlight or placing it on a radiator.

## **Phone number/URL in SMS**

Phone numbers **§highlighted§** in the text can be dialled or stored in the Phonebook/Addressbook. URLs (Internet addresses) can be called up directly and the HTTP download started. To do this the HTTP profile [\(p. 67\)](#page-67-0), or the WAP profile [\(p. 64\)](#page-64-0) must be installed and activated.

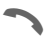

Press to dial the phone number/download.

### **Phone number memo**

You can type in a phone number on the keypad during a phone call. The person you are talking to will hear this. The number can be stored or dialled after the current call has ended.

### <span id="page-115-4"></span><span id="page-115-1"></span>**Quick menu selection**

All menu functions are numbered internally. By entering these numbers one after the other, the function may be started at once.

e.g. write a new text message:

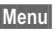

**§Menu§** Press.

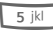

5 for **Messages**

1 for **New SMS**

### **Service numbers**

There may be numbers saved in the Phonebook (**<Special books>**, **<Service numb.>**, [p. 31\)](#page-31-0) that were put there by your service provider. You can call local or nationwide information services or use services of the service provider.

### **Set Divert**

### **§Divert§**

Diverts the caller to the mailbox, for example, if the **Busy** diversion is set and the function **Call waiting** is activated [\(see also p. 73\)](#page-73-0).

### **SIM card problems**

<span id="page-116-0"></span>You have inserted your SIM card. Despite this, the following message appears:

**Please insert your SIM card**

Please check that the card is **correctly**  inserted and the contacts are clean; if necessary, clean them with a dry cloth. If the card is damaged, please contact your service provider.

See also "Questions & Answers" [p. 121](#page-121-0).

### <span id="page-116-1"></span>**SMS Push**

This function allows you to call up an Internet address (URL) straight from a text message. After selecting it, the URL is highlighted. By pressing the Call key, the WAP browser is automatically started and the highlighted Internet address is called up.

### <span id="page-116-2"></span>**SMS status report**

If the phone was unable to send the message to the service centre, a retry option is available. If this attempt also fails, contact your service provider.

The confirmation **Message sent!** only indicates transmission to the service centre, which then tries to deliver the message within a certain timeframe.

See also "validity period", [p. 57](#page-57-0).

### <span id="page-116-3"></span>**Software version**

To display the software version of your phone in standby mode enter:

**\* # 0 6 #**, then press **§Info§**.

### **Switch ringtones on/off**

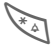

Hold **down**.

### **In standby mode**

**All** sounds (including the ringtone) can be switched off and then on again. The function will end when the mobile is switched off.

#### **During a call**

Switch off the ringtone only for the **current** call/alarm (not if **Any to answer**, [p. 72,](#page-72-0) is active). Accepting or refusing the call ends this function.

- The call will still be displayed.
- The silent alert remains active if it has been switched on previously.
- The sound settings will remain unchanged.

### **Two phone numbers**

dR⊪

Special settings can be given to each phone number (e.g. ringtone, call divert, etc.). Switch to the required number first.

To switch the phone number/line in standby mode:

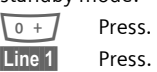

### **WAP**

(**W**ireless **A**pplication **P**rotocol)

WAP is a technical standard that provides the basis for connecting mobile radio networks with the Internet. WAP allows you to surf the Internet using a mobile phone, download games and applications and to use WAP services such as news, stock market data and information services.

### **Special characters for WAP usage**

 $\sqrt{0 + 7}$  Press repeatedly for: **. ,? ! ' " 0 - ( ) @ / : \_**

### <span id="page-117-0"></span>**WAP usage**

#### **Start with...**

You can set which functions are to be displayed after Internet access:

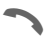

Open the browser menu.

- **More ...** Select.
- **Setup** Select.
- **Start with...** Select, then select from the list:

**Start menu**

**Browser menu**

**Home**

**Resume**

**Bookmarks**

### **Directly enter Internet address (URL)**

A WAP page must be shown in the display (online or offline):

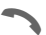

Open the browser menu.

**Gehe zu URL**

Select.

 $I =$  Enter URL and confirm. The connection is established.

### **Changing the home page**

The address of the homepage is entered in WAP profiles [\(p. 64\)](#page-64-0).

A WAP page must be shown in the display (online or offline):

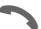

Open the browser menu.

**More ...** Press.

**Profiles** Select.

Select the profile, for example:

**e-Commerce**

Select.

**Edit** The entry card is displayed.

**WAP param.**, then select **Home**.

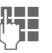

Enter new address. Go to end of entry card.

**§Save§** Press.

 $d\Omega$ 

#### **Bookmarks (URLs)**

The list of bookmarks can contain a maximum of 10 entries or files. Each file can contain further bookmarks or files.

#### **Save:**

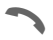

Open the browser menu.

**Bookmarks**

Select.

**Online** (save):

**Add bookmark** The current WAP address is accepted as a bookmark.

**Offline** (save):

**(Empty)** Select.

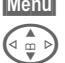

**§Menu§** Open menu.

G **New entry** Select, enter name/header and URL and confirm.

**§Save§** Press.

**To use:**

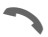

Open the browser menu.

**Bookmarks**

Select.

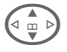

 $\binom{n}{2}$  Select bookmark/file.

**§Go§** The bookmark selected is dialled.

### <span id="page-118-0"></span>**Without SIM card**

If you switch on the phone **without a**  SIM card, you can use some of the phone functions.

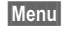

**Menu** Press soft key. The functions are displayed.

**§SOS§** Emergency, SOS.

## **Siemens Data Suite 119**

<span id="page-119-3"></span><span id="page-119-0"></span>**Siemens Data Suite** is a software package on the CD-ROM enclosed in this pack, with which you can increase the functionality of your mobile together with a Windows® PC. Phone and PC are connected with one another via infrared (IrDA) or a data cable.

**Siemens Data Suite** contains the modules described briefly below. You will find detailed information in the online help on the CD-ROM.

## <span id="page-119-2"></span>**Data Exchange Software**

The Data Exchange software works with Windows® Explorer like an extra drive and mirrors the contents of the file system [\(p. 108\)](#page-108-0) on your phone.

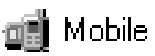

You have these options:

- Access the data in the applications on the phone and synchronise these with the PC by easy drag and drop.
- Convert voice phone messages into the well-known WAV format.

### **Warning!**

When you access the file system, please ensure that no files are deleted that are essential to running applications on the mobile phone, e.g. the "Licenses" folder.

## <span id="page-119-5"></span><span id="page-119-4"></span>**Synctool (XTNDConnect® PC)**

With this module you can synchronise the Organiser databases on your phone with your PC. The software synchronises your phone automatically with Outlook® or Lotus Notes™.

A detailed list of the PIM versions supported can be found in the online help for the **Siemens Data Suite**.

## <span id="page-119-1"></span>**Bitmap Editor**

You can use the Bitmap Editor to:

- Create a graphic to display instead of the network operator's logo [\(p. 68\).](#page-68-1)
- Create a screensaver [\(p. 69\)](#page-69-1) on the PC and transfer this to your phone.

## <span id="page-120-0"></span>**Contacts Management**

With Contacts Management you can organise the contacts from your phone's Addressbook and Phonebook and even synchronise them with other phones (including your Siemens DECT handset) or Outlook<sup>®</sup> on your PC.

You can create new entries on your PC, delete or change entries, and copy these onto your phone. If you don't have Outlook® on your PC, it is possible to import or export a text file.

## <span id="page-120-2"></span>**Messenger**

With Messenger you have the convenient option of organising your SMS activities from your PC:

- Save your text messages on your PC in order free up memory on your phone.
- You can write messages with your PC and send them by phone.
- Pictures, ringtones or animations that meet the EMS standard can be included in SMS messages [\(p. 112\)](#page-112-0).

## <span id="page-120-3"></span>**Ringtone Editor**

You can create your own ringtones with the Ringtone Editor (MIDI files).

## <span id="page-120-1"></span>**GPRS Modem Assistant**

The GPRS Modem Assistant enables GPRS links to be created from a laptop, which gives you Internet access with laptop and mobile while on the road.

<span id="page-121-0"></span>**Answers** [If you have any questions about using your phone, visit us at](http://www.my-siemens.com/customercare) **www.my-siemens.com/ customercare** anytime. As further help we have listed below some frequently asked questions and answers.

<span id="page-121-2"></span><span id="page-121-1"></span>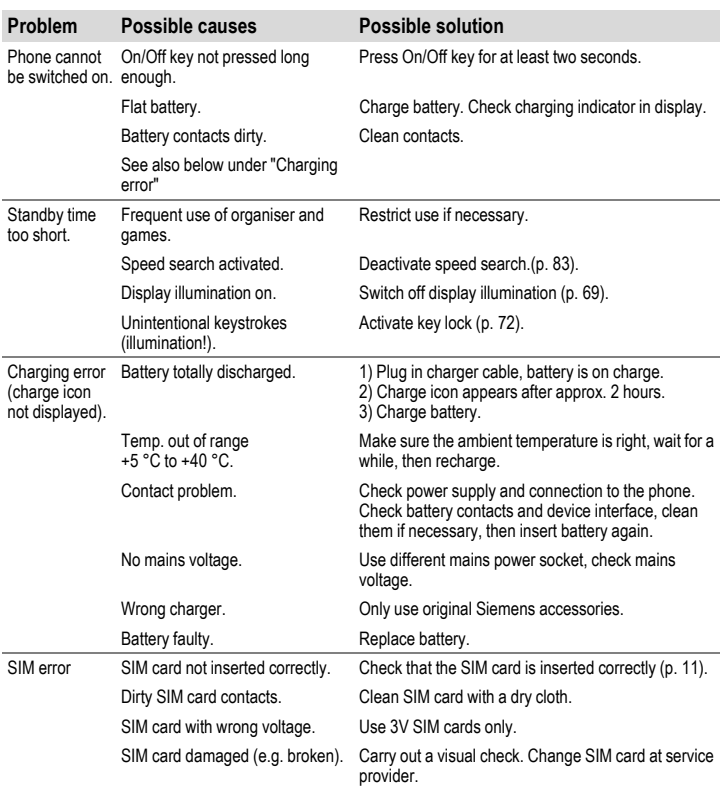

## **122 Questions & Answers**

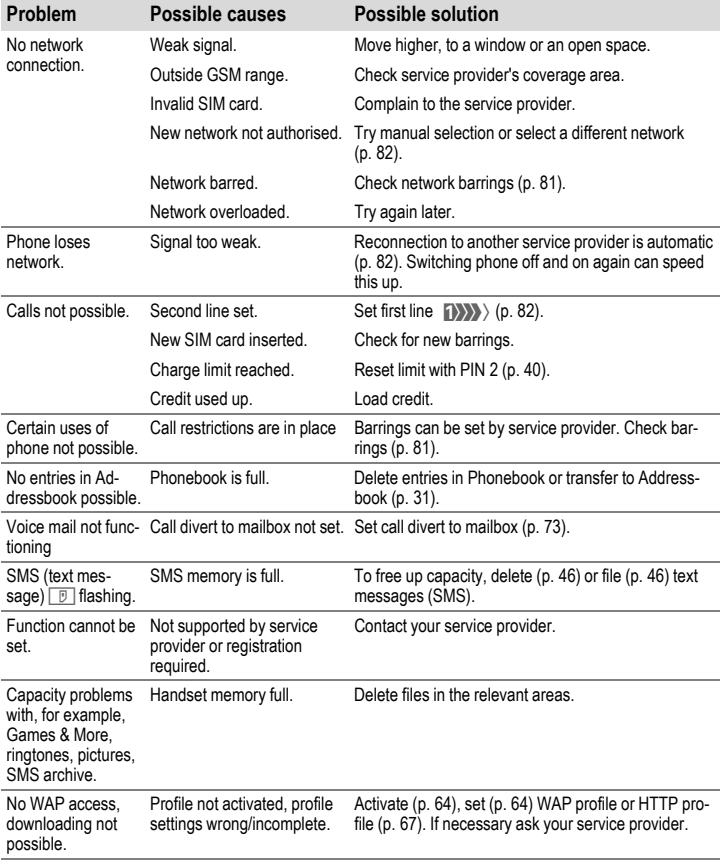

<span id="page-123-0"></span>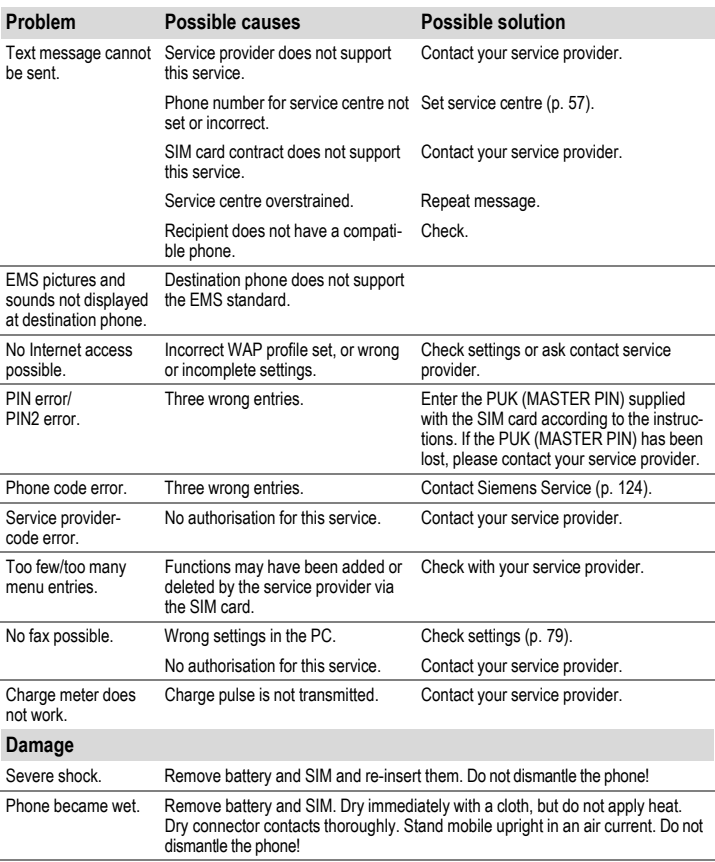

**Reset all settings to factory default [\(see also p. 75\):](#page-75-0) \* # 9 9 9 9 #** A

<span id="page-124-3"></span><span id="page-124-2"></span><span id="page-124-1"></span><span id="page-124-0"></span>Simple, straightforward support for technical and operational queries is available from our online support service on the Internet: **[www.my-siemens.com/customercare](http://www.my-siemens.com/customercare)** or in the chapter "Questions & Answers" [\(p. 121\)](#page-121-0).

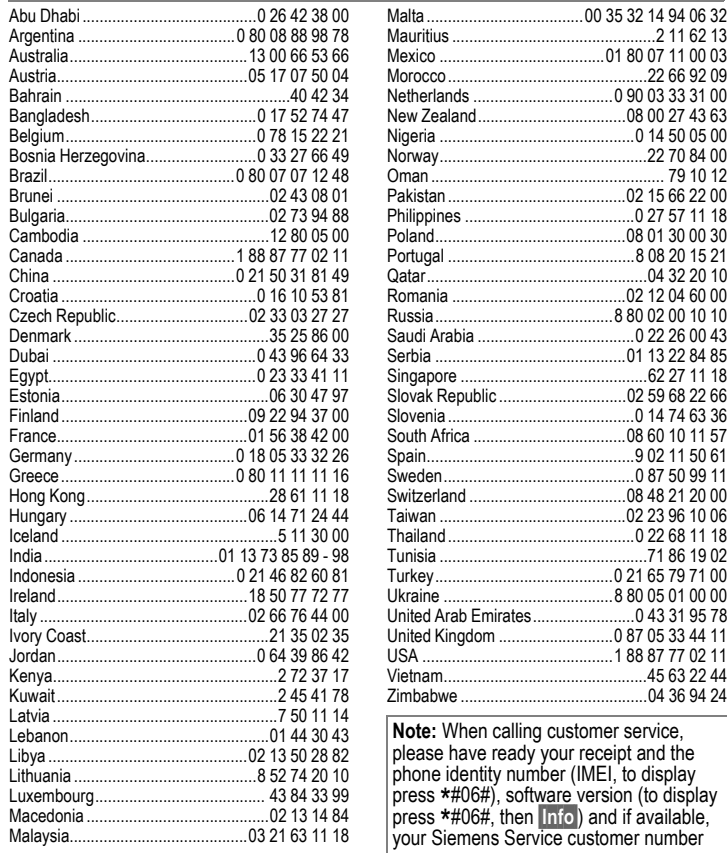

\* 0.12 euros/minute

<span id="page-125-1"></span><span id="page-125-0"></span>Your phone has been designed and crafted with great care and attention and should also be treated with care. The suggestions below will help you to enjoy your phone for many years.

- Protect your phone from moisture and humidity! Precipitation, humidity and liquids contain minerals that will corrode electronic circuits. Nevertheless, should your phone become wet, disconnect it immediately from the power supply and remove the battery!
- Do not use or store the phone in dusty, dirty areas. Its moving parts may become damaged.
- Do not store the phone in hot areas. High temperatures can shorten the life of electronic devices, damage batteries and warp or melt certain plastics.
- Do not store your phone in cold areas. When the phone warms up again (to its normal ambient temperature), moisture can form inside the phone, which may damage electronic circuit boards.
- Do not drop, knock or shake your phone. Rough handling can damage internal circuit boards!
- Do not use harsh chemicals, cleaning solvents, or strong detergents to clean the phone!

The suggestions given above apply equally to your phone, battery, charger and all accessories. If any of these parts are not working properly, take them to your nearest qualified service outlet. The personnel there will assist you and, if necessary, repair the device.

## <span id="page-126-2"></span>**Peclaration of conformity**

Siemens Information and Communication mobile hereby declares that the phone described in this user guide is in compliance with the essential requirements and other relevant provisions of European Directive 1999/5/EC (R&TTE).

The declaration of conformity (DoC) concerned has been signed. Please call the company hotline if you require a copy of the original.

# <span id="page-126-1"></span> $CE 0168$

## <span id="page-126-3"></span>**Technical data**

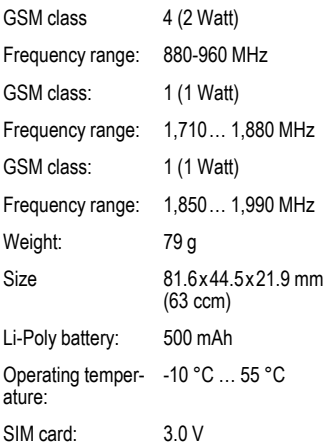

#### **Phone ID**

You will need the following details if you lose your phone or SIM card. Please enter here

the number of the SIM card (on the card):

.............................................................. the 15-digit serial number of the phone (under the battery):

.............................................................. the Customer Service number of the service provider: ..............................................................

#### <span id="page-126-0"></span>**Lost phone**

If you lose your phone or SIM card contact your service provider immediately to prevent misuse.

## <span id="page-127-0"></span>**Accessories Basics**

### **Li-Poly Battery 500mAh EBA-520**

Spare battery.

### **Travel Charger**

Travel Charger ETC-500 (EU)

Travel Charger ETC-510 (UK)

Travel charger with an extended input voltage range of 100-240V.

### <span id="page-127-1"></span>**Headset PTT HHS-510**

Headset with PTT key to activate voice recognition and to accept and end calls.

### **Carrying Cases**

A range of carry cases is available at specialist shops or you can visit the Siemens Mobile Store online:

**SIEMENS** Original Original Siemens Accessories

**[www.siemens.com/](http://www.siemens.com/mobilestore)** Accessories **mobilestore**

## **Data/Applications**

### **Data Cable DCA-500**

For connecting the phone to the serial RS232 port of the PC.

### **Data Cable USB DCA-510**

For connecting the phone to the USB port of the PC. With load function

#### **SyncStation DSC-500**

Table cradle for your mobile phone. Allows data exchange and simultaneously charges the phone via the power supply unit. Features a desktop charger, a data cable (USB) and a Y adapter.

## **Innovations**

### **QuickPic Camera IQP-510**

Camera that plugs into the mobile phone. Allows you to take photos and send them via the mobile phone to other mobile phones using MMS or via email to a PC. Integrated flashlight that can be switched on or off as required.

## <span id="page-128-0"></span>**Car Solutions**

### **Car Charger ECC-500**

Charger for the cigarette lighter socket in the car.

#### **Car Kit Portable HKP-500**

Handsfree kit with integrated loudspeaker and microphone and auto answer feature. Simply plug into the cigarette lighter socket. Ideal for easy transfer between vehicles.

#### **Mobile Holder HMH-520**

Cradle without antenna port.

#### **Basic Car Pack HKB-500**

Allows in-car charging of your mobile phone as well as handsfree talking. Contains a Car Charger, a Headset PTT and a Y adapter.

#### <span id="page-128-1"></span>**Car Kit Comfort HKC-520**

Handsfree kit with first-class digital call quality and supreme ease of use. Includes all components needed for installation.

#### **Car Kit Professional Voice**

HKV-530 (German):

HKV-540 (English):

HKV-550 (French):

Handsfree kit with voice recognition, capacity for more than 150 names. Electronics box with connection for fax and e-mail transmission via your notebook. Includes all components needed for installation.

### <span id="page-128-2"></span>**Car Kit Upgrade HKO-580**

Mobile Holder for upgrading your handsfree Car Kit Comfort and Car Kit Voice.

#### **Car Kit Upgrade HKO-590**

Mobile Holder for upgrading your handsfree Car Kit Voice II.

#### **Optional Car Kit accessories**

Car Handset HKO-550

VDA Adapter Cable HKO-560

Car Data Adapter HKO-530

Push To Talk Key HKO-520

Products can be obtained in specialist shops or you can visit the Siemens Mobile Store online:

**SIEMENS** 

Original Siemens Accessories

**[www.siemens.com/](http://www.siemens.com/mobilestore)**  $O$ riginal $\parallel$ Accessories **mobilestore**

<span id="page-129-0"></span>The capacity of your mobile phone battery will reduce each time it is charged/emptied. Storage at too high or low temperatures will also result in a gradual capacity loss. As a result the operating time of your mobile phone may be considerably reduced, even after a full recharge of the battery.

Regardless of this, the battery has been designed and manufactured so that it can be recharged and used for six months after the purchase of your mobile phone. After six months, if the battery is clearly suffering from loss of performance, we recommend that you replace it. Please buy only Siemens original batteries.

Without prejudice to any claim the user (customer) may have in relation to the dealer or retailer, the customer shall be granted a manufacturer's Guarantee under the conditions set out below:

- In the case of new devices and their components exhibiting defects resulting from manufacturing and/or material faults within 24 months of purchase, Siemens shall, at its own option and free of charge, either replace the device with another device reflecting the current state of the art, or repair the said device. In respect of parts subject to wear and tear (including but not limited to, batteries, keypads, casing), this warranty shall be valid for six months from the date of purchase.
- This Guarantee shall be invalid if the device defect is attributable to improper treatment and/or failure to comply with information contained in the user manuals.
- This Guarantee shall not apply to or extend to services performed by the authorised dealer or the customer themselves (e.g. installation, configuration, software downloads). User manuals and any software supplied on a separate data medium shall be excluded from the Guarantee.
- The purchase receipt, together with the date of purchase, shall be required as evidence for invoking the Guarantee. Claims under the

Guarantee must be submitted within two months of the Guarantee default becoming evident.

- Ownership of devices or components replaced by and returned to Siemens shall vest in Siemens.
- This Guarantee shall apply to new devices purchased in the European Union. The Guarantee is issued by Siemens plc, Siemens House, Oldbury, Bracknell, Berkshire, RG12 8FZ.
- Any other claims resulting out of or in connection with the device shall be excluded from this Guarantee. Nothing in this Guarantee shall attempt to limit or exclude a Customers Statutory Rights, nor the manufacturer's liability for death or personal injury resulting from its negligence.
- The duration of the Guarantee shall not be extended by services rendered under the terms of the Guarantee.
- Insofar as no Guarantee default exists, Siemens reserves the right to charge the customer for replacement or repair.
- The above provisions does not imply a change in the burden of proof to the detriment of the customer.

To invoke this Guarantee, please contact the Siemens telephone service. The relevant number is to be found in the accompanying user guide.

## **Index 131**

Battery

### **Index A**

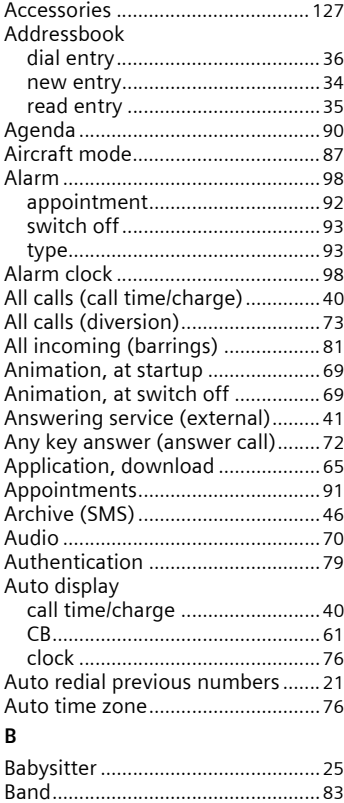

Band selection[................................. 83](#page-83-1)

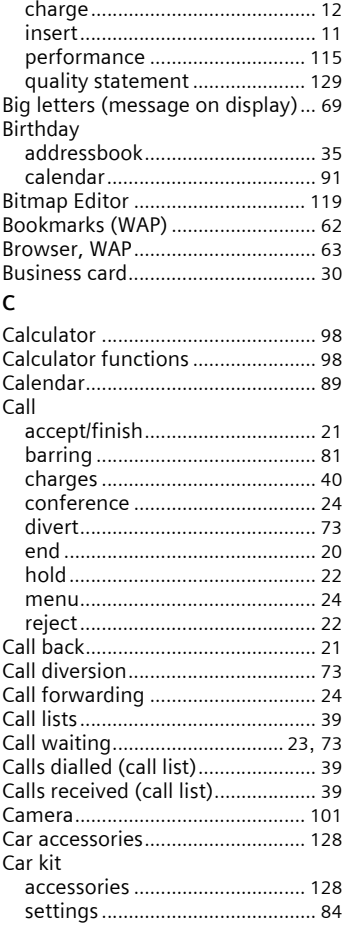

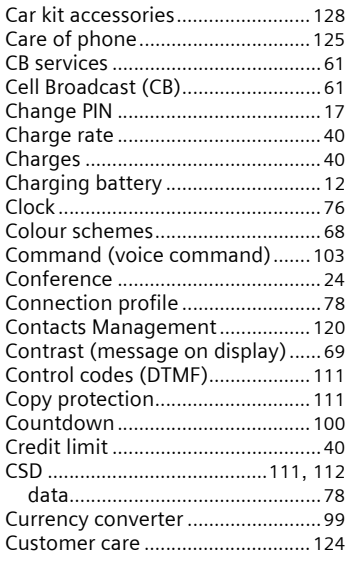

### **D**

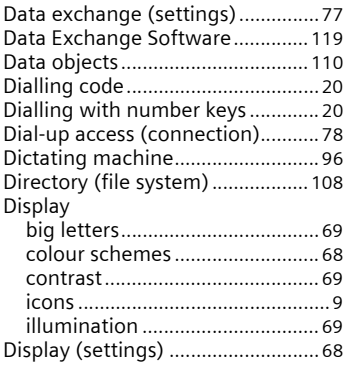

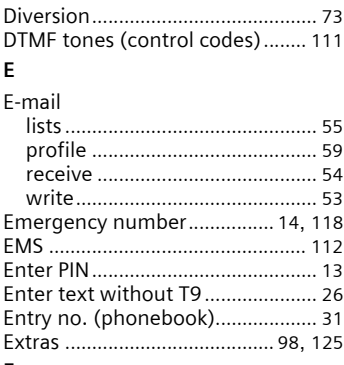

#### **F**

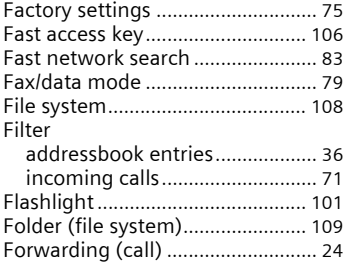

### **G**

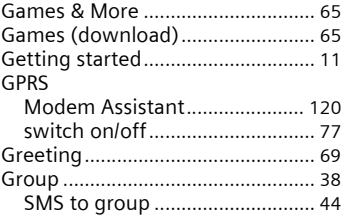

**M**

### **H**

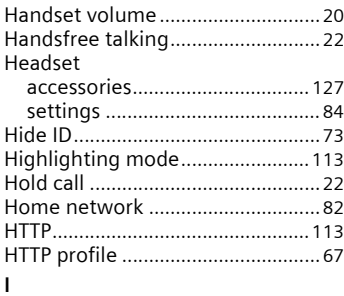

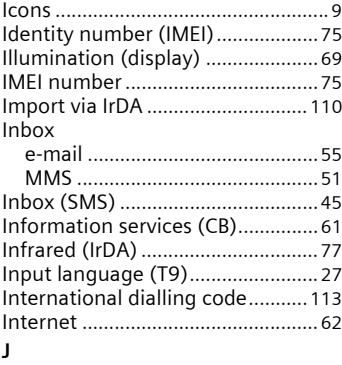

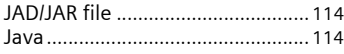

### **K**

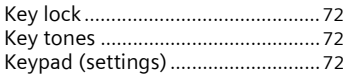

### **L**

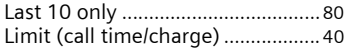

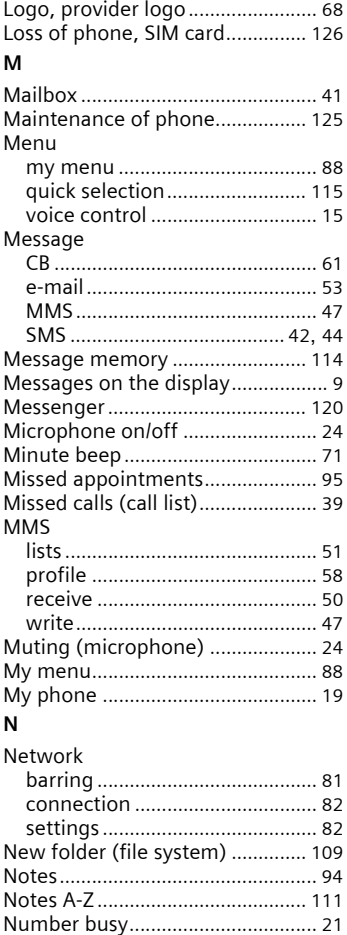

### **O**

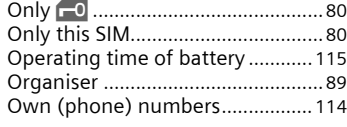

### **P**

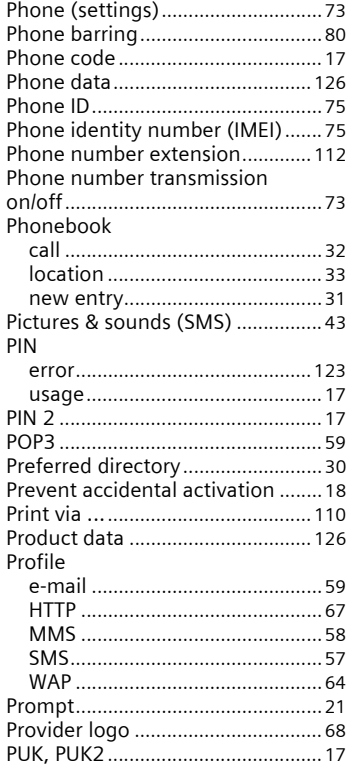

### **Q**

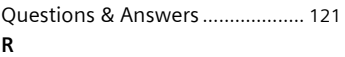

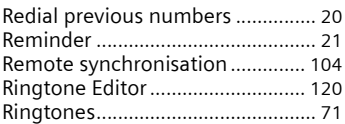

### **S**

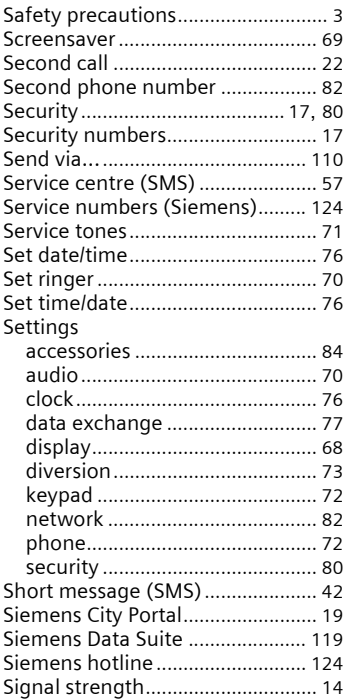

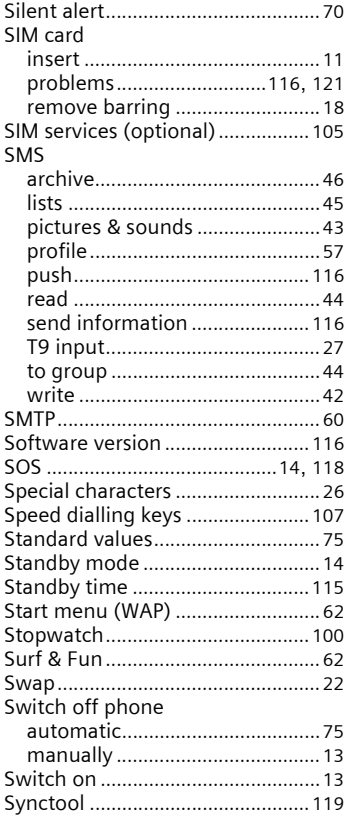

#### T l,

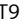

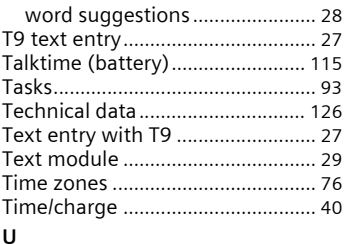

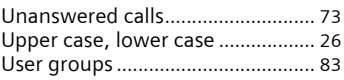

#### $\mathbf{v}$

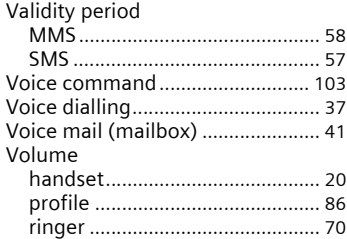

#### W

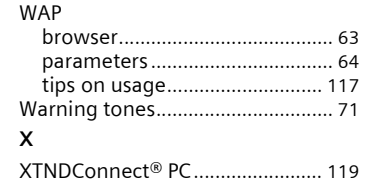

Issued by Information and Communication mobile Haidenauplatz 1 D-81667 Munich

© Siemens AG 2003 All rights reserved. Subject to availability. Rights of modification reserved.

Siemens Aktiengesellschaft www.my-siemens.com